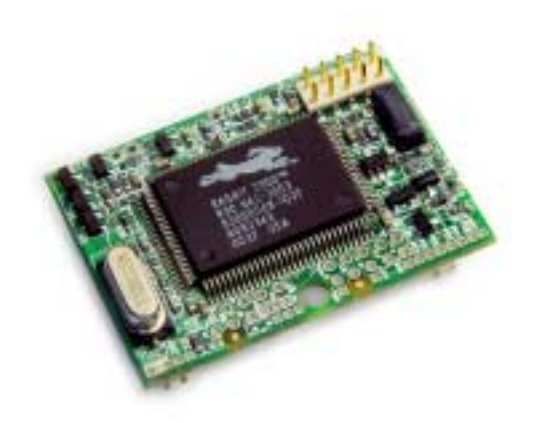

# **RabbitCore RCM2300**

C-Programmable Module

# **User's Manual**

019–0099 • 030731–C

#### **RabbitCore RCM2300 User's Manual**

Part Number 019-0099 • 030731–C • Printed in U.S.A.

© 2001–2003 Z-World, Inc. • All rights reserved.

Z-World reserves the right to make changes and improvements to its products without providing notice.

#### **Trademarks**

Rabbit and Rabbit 2000 are registered trademarks of Rabbit Semiconductor.

RabbitCore is a trademark of Rabbit Semiconductor. Dynamic C is a registered trademark of Z-World Inc.

#### **Z-World, Inc.**

2900 Spafford Street Davis, California 95616-6800 USA

Telephone: (530) 757-3737 Fax: (530) 757-3792

www.zworld.com

#### **Rabbit Semiconductor**

2932 Spafford Street Davis, California 95616-6800 USA

Telephone: (530) 757-8400 Fax: (530) 757-8402

www.rabbitsemiconductor.com

# **TABLE OF CONTENTS**

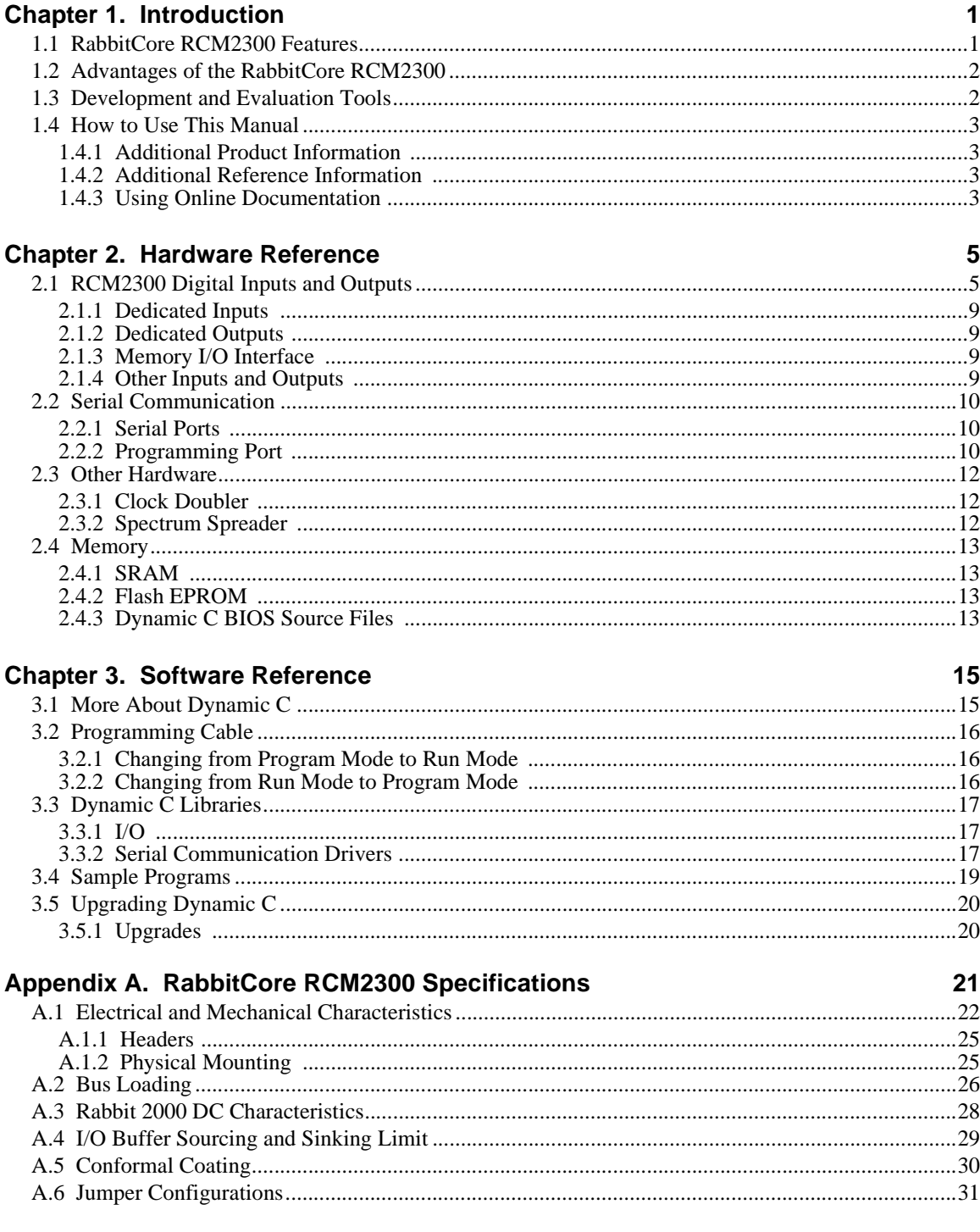

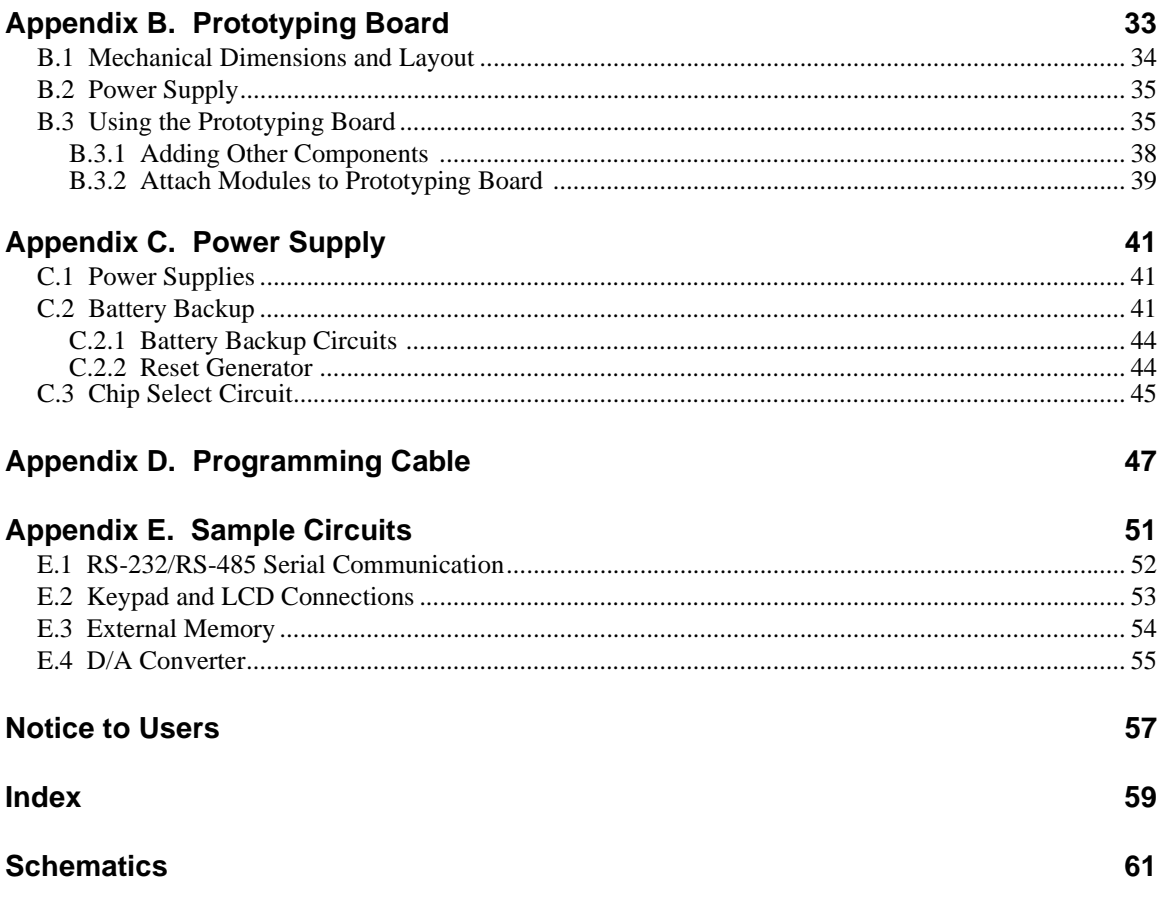

# **1. INTRODUCTION**

<span id="page-4-0"></span>The RabbitCore RCM2300 is a very small advanced core module that incorporates the powerful Rabbit 2000™ microprocessor, flash memory, static RAM, and digital I/O ports, all on a PCB that is just  $1.15" \times 1.60"$  (29.2 mm  $\times$  40.6 mm).

The RCM2300 has a Rabbit 2000 microprocessor operating at 22.1 MHz, static RAM, flash memory, two clocks (main oscillator and timekeeping), and the circuitry necessary for reset and management of battery backup of the Rabbit 2000's internal real-time clock and the static RAM. Two 26-pin headers bring out the Rabbit 2000 I/O bus lines, address lines, data lines, parallel ports, and serial ports.

The RCM2300 receives its +5 V power from the user board on which it is mounted. The RabbitCore RCM2300 can interface with all kinds of CMOS-compatible digital devices through the user board.

## <span id="page-4-2"></span><span id="page-4-1"></span>**1.1 RabbitCore RCM2300 Features**

- Small size:  $1.15" \times 1.60" \times 0.48"$  $(29 \text{ mm} \times 41 \text{ mm} \times 12 \text{ mm})$
- **•** Microprocessor: Rabbit 2000 running at 22.1 MHz
- 29 parallel I/O lines: 17 configurable for input or output, 8 fixed inputs, 4 fixed outputs
- 11 additional I/O are available via less convenient 0.03" diameter through-hole connection points
- 8 data lines (D0–D7)
- **•** 4 address lines (A0–A3)
- **•** Memory I/0 read, write
- **•** External reset input
- **•** Five 8-bit timers (cascadable in pairs) and one 10-bit timer with two match registers
- **•** 256K flash memory, 128K SRAM
- **•** Real-time clock
- **•** Watchdog supervisor
- Provision for customer-supplied backup battery either onboard or via header connections
- <span id="page-5-3"></span>• Four CMOS-compatible serial ports. All the serial ports can be configured asynchronously, and two serial ports can be configured synchronously if so desired. The maximum asynchronous baud rate is 691,200 bps (Dynamic C drivers are capable of handling up to the sustained rate of 345,600 bps), and the maximum synchronous baud rate is 5.5296 Mbps (user-written drivers can sustain a rate of 2.7648 Mbps). One synchronous port clock line is available only on the programming header.
- The programming port is also routed to the 26-pin headers, which allows the user board the ability to reprogram the RCM2300.

[Appendix A, "RabbitCore RCM2300 Specifications,"](#page-24-1) provides detailed specifications for the RCM2300.

# <span id="page-5-0"></span>**1.2 Advantages of the RabbitCore RCM2300**

- Fast time to market using a fully engineered, "ready to run" microprocessor core.
- Competitive pricing when compared with the alternative of purchasing and assembling individual components.
- **•** Easy C-language program development and debugging, including rapid production loading of programs.
- Generous memory size allows large programs with tens of thousands of lines of code, and substantial data storage.
- **•** Very small size.

# <span id="page-5-1"></span>**1.3 Development and Evaluation Tools**

<span id="page-5-2"></span>A complete Development Kit, which includes a Prototyping Board and Dynamic C development software, is available for the RCM2300. The Development Kit puts together the essentials you need to design an embedded microprocessor-based system rapidly and efficiently.

See the *RabbitCore RCM2300 Getting Started Manual* for complete information on the Development Kit.

# <span id="page-6-7"></span><span id="page-6-0"></span>**1.4 How to Use This Manual**

This user's manual is intended to give users detailed information on the RCM2300 module. It does not contain detailed information on the Dynamic C development environment. Most users will want more detailed information on some or all of these topics in order to put the RCM2300 module to effective use.

### <span id="page-6-4"></span><span id="page-6-1"></span>**1.4.1 Additional Product Information**

Introductory information about the RCM2300 and its associated Development Kit and Prototyping Board will be found in the printed *RabbitCore RCM2300 Getting Started Manual,* which is also provided on the accompanying CD-ROM in both HTML and Adobe PDF format.

We recommend that any users unfamiliar with Z-World products, or those who will be using the prototyping board for initial evaluation and development, begin with at least a read-through of the *Getting Started* manual.

### <span id="page-6-6"></span><span id="page-6-2"></span>**1.4.2 Additional Reference Information**

In addition to the product-specific information contained in the *RabbitCore RCM2300 Getting Started Manual* and the *RabbitCore RCM2300 User's Manual* (this manual), two higher level reference manuals are provided in HTML and PDF form on the accompanying CD-ROM. Advanced users will find these references valuable in developing systems based on the RCM2300 modules:

- **•** *Dynamic C User's Manual*
- **•** *Rabbit 2000 Microprocessor User's Manual*

#### <span id="page-6-5"></span><span id="page-6-3"></span>**1.4.3 Using Online Documentation**

We provide the bulk of our user and reference documentation in two electronic formats, HTML and Adobe PDF. We do this for several reasons.

We believe that providing all users with our complete library of product and reference manuals is a useful convenience. However, printed manuals are expensive to print, stock, and ship. Rather than include and charge for manuals that every user may not want, or provide only product-specific manuals, we choose to provide our complete documentation and reference library in electronic form with every Development Kit and with our Dynamic C development environment.

**NOTE:** The most current version of Adobe Acrobat Reader can always be downloaded from Adobe's Web site at **http://www.adobe.com**. We recommend that you use version 4.0 or later.

Providing this documentation in electronic form saves an enormous amount of paper by not printing copies of manuals that users don't need. It reduces the number of outdated manuals we have to discard from stock as well, and it makes providing a complete library of manuals an almost cost-free option. For one-time or infrequent reference, electronic documents are more convenient than printed ones.

#### **1.4.3.1 Finding Online Documents**

The online documentation is installed along with Dynamic C, and an icon for the documentation menu is placed on the workstation's desktop. Double-click this icon to reach the menu. If the icon is missing, use your browser to find and load **default.htm** in the **docs** folder, found in the Dynamic C installation folder.

The latest versions of all documents are always available for free, unregistered download from our Web sites as well.

#### **1.4.3.2 Printing Electronic Manuals**

We recognize that many users prefer printed manuals for some uses. Users can easily print all or parts of those manuals provided in electronic form. The following guidelines may be helpful:

- Print from the Adobe PDF versions of the files, not the HTML versions.
- Print only the sections you will need to refer to more than once.
- Print manuals overnight, when appropriate, to keep from tying up shared resources during the work day.
- **•** If your printer supports duplex printing, print pages double-sided to save paper and increase convenience.
- **•** If you do not have a suitable printer or do not want to print the manual yourself, most retail copy shops (e.g., Kinkos, AlphaGraphics, CopyMax) will print the manual from the PDF file and bind it for a reasonable charge—about what we would have to charge for a printed and bound manual.

# **2. HARDWARE REFERENCE**

<span id="page-8-0"></span>Chapter 2 describes the hardware components and principal hardware subsystems of the RCM2300. [Appendix A, "Rabbit-](#page-24-1)[Core RCM2300 Specifications,"](#page-24-1) provides complete physical and electrical specifications.

## <span id="page-8-4"></span><span id="page-8-1"></span>**2.1 RCM2300 Digital Inputs and Outputs**

[Figure 1](#page-8-2) shows the subsystems designed into the RCM2300.

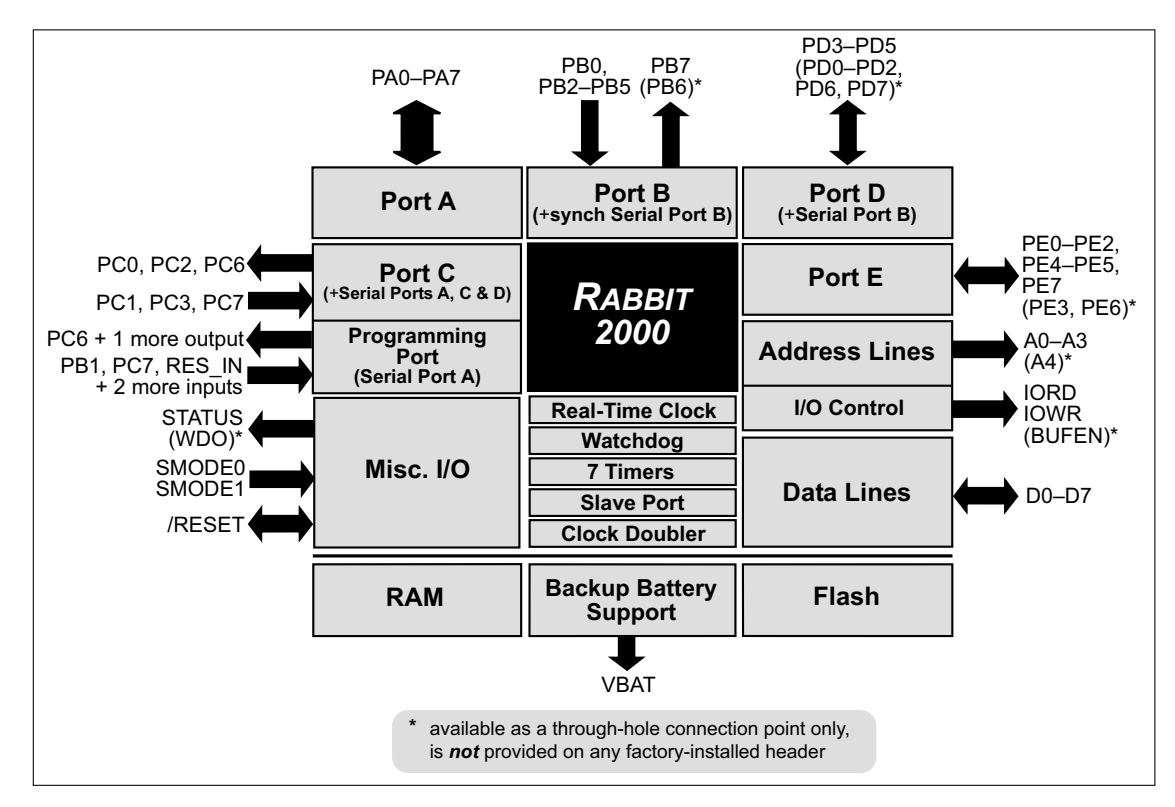

<span id="page-8-3"></span><span id="page-8-2"></span>**Figure 1. Rabbit Subsystems**

The RCM2300 modules have two 26-pin headers to which cables can be connected, or which can be plugged into matching sockets on a production device. The pinouts for these connectors are shown in [Figure 2](#page-9-0) below.

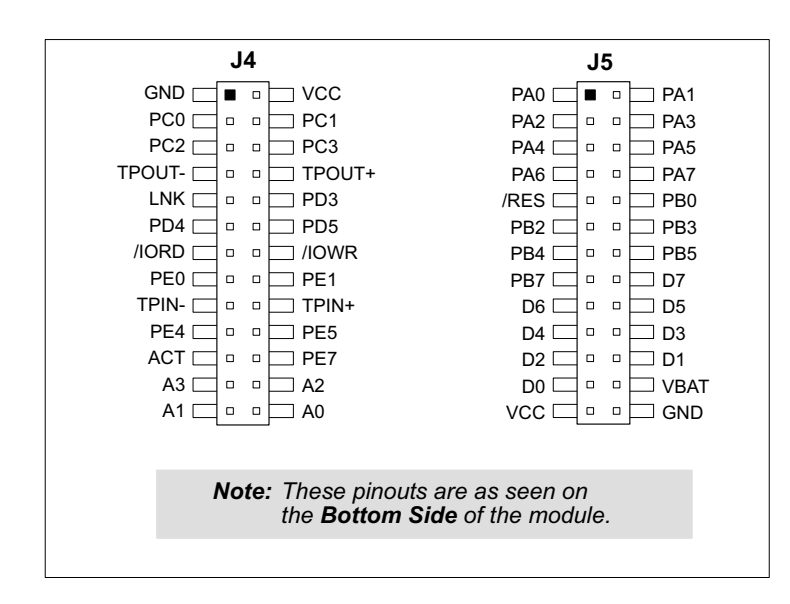

<span id="page-9-1"></span>**Figure 2. RCM2300 I/O Pinout**

<span id="page-9-0"></span>Fifteen additional connection points are available along one edge of the RCM2300 board. These connection points are 0.030" diameter holes spaced 0.05" apart. Nineteen additional connection points are available at locations J2 and J3. These additional connection points are reserved for future use.

The remaining discussion is focused on the I/O points available on headers J4 and J5 because it is anticipated that most users will not use the through-hole connection points because of their reduced convenience.

[Table 1](#page-10-0) lists the pinout configurations on headers J4 and J5. The ports on the Rabbit 2000 microprocessor used in the RCM2300 are configurable, and so the factory defaults can be reconfigured. [Table 1](#page-10-0) lists the factory defaults and the alternate configurations.

.

<span id="page-10-0"></span>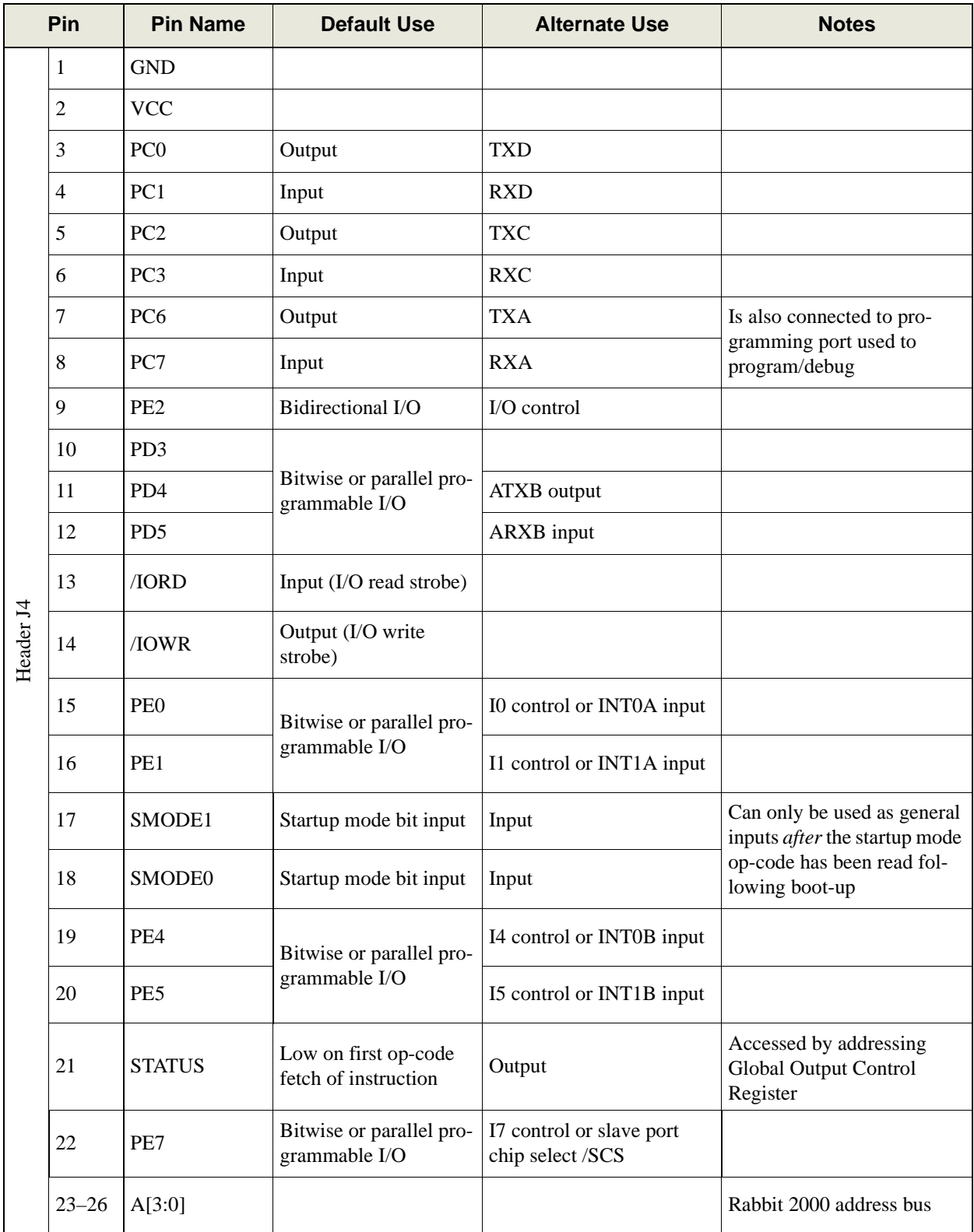

## <span id="page-10-1"></span>**Table 1. RabbitCore RCM2300 Pinout Configurations**

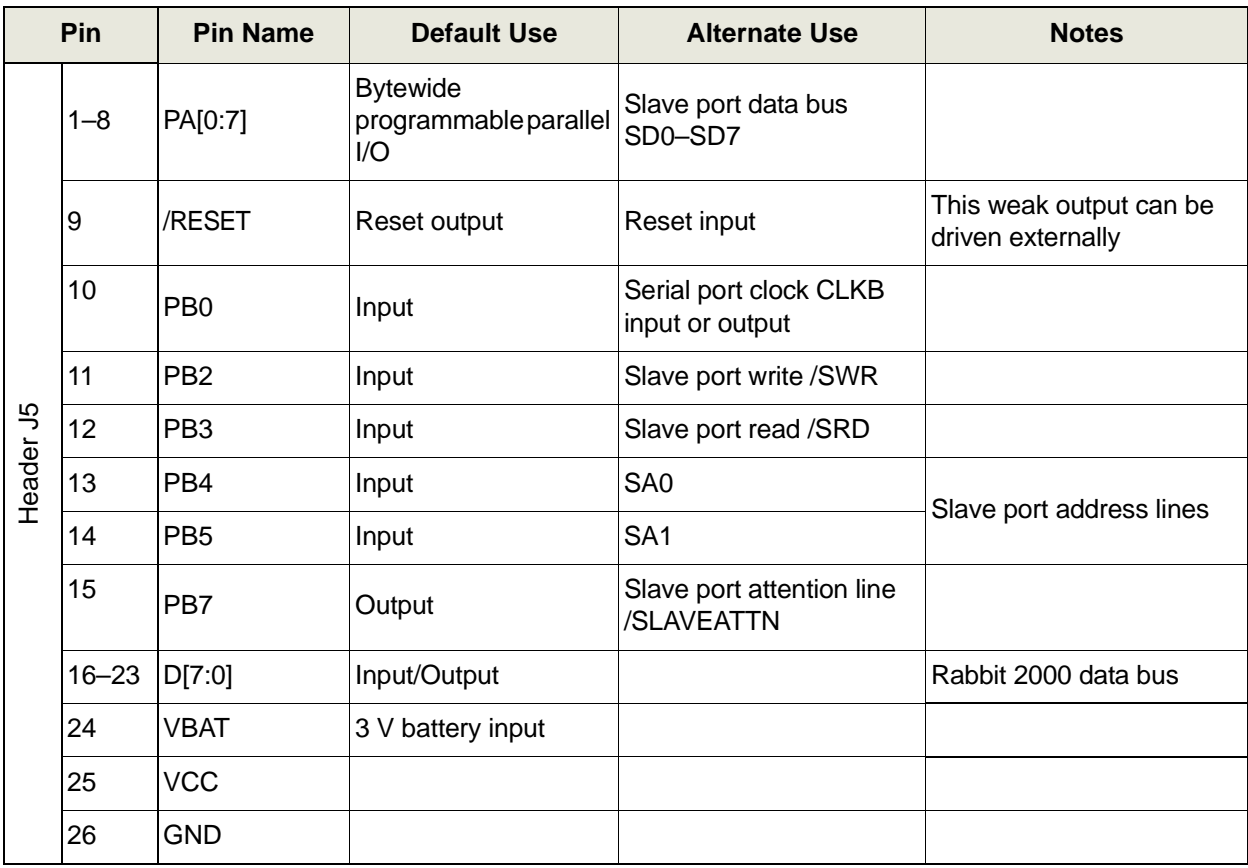

## **Table 1. RabbitCore RCM2300 Pinout Configurations (continued)**

#### <span id="page-12-7"></span><span id="page-12-0"></span>**2.1.1 Dedicated Inputs**

PB0 is a general CMOS input when the Rabbit 2000 is either not using Serial Port B or is using Serial Port B in an asynchronous mode. Four other general CMOS input-only pins are located on PB2–PB5. These pins can also be used for the slave port in master/slave communication between two processors. PB2 and PB3 are slave write and slave read strobes, while PB4 and PB5 serve as slave address lines SA0 and SA1, and are used to access the slave registers. PC1, PC3, and PC7 are general CMOS inputs only. These pins can instead be selectively enabled to serve as the serial data inputs for Serial Ports D, C, and A.

<span id="page-12-5"></span>SMODE0 and SMODE1 are read at start-up, and set the mode whereby instructions are fetched. Thereafter the user may use and read these pins as inputs by reading the Slave Port Control Register.

<span id="page-12-8"></span><span id="page-12-6"></span>**NOTE:** Exercise care so that the SMODE0 and SMODE1 pins revert to the correct startup code when a reset occurs.

#### <span id="page-12-1"></span>**2.1.2 Dedicated Outputs**

One of the general CMOS output-only pins is located on PB7. PB7 can also be used with the slave port as the /SLAVEATTN output. This configuration signifies that the slave is requesting attention from the master. PC0, PC2, and PC6 are also output-only pins; alternatively, they can serve as the serial data outputs for Serial Ports D, C, and A.

The STATUS pin goes low by default after the first op-code fetch of an instruction cycle. The STATUS pin may be programmed as a separate output by changing the Rabbit 2000's Global Output Control Register.

#### <span id="page-12-4"></span><span id="page-12-2"></span>**2.1.3 Memory I/O Interface**

Four of the Rabbit 2000 address lines (A0–A3) and all the data lines (D0–D7) are available. I/0 write (/IOWR) and I/0 read (/IORD) are also available for interfacing to external devices.

#### <span id="page-12-3"></span>**2.1.4 Other Inputs and Outputs**

As shown in [Table 1](#page-10-0), pins PA0–PA7 can be used to allow the Rabbit 2000 to be a slave to another processor. The slave port also uses PB2–PB5, PB7, and PE7.

PE0, PE1, PE4, and PE5 can be used for up to two external interrupts. PB0 can be used to access the clock on Serial Port B of the Rabbit microprocessor. PD4 can be programmed to be a serial output for Serial Port B. PD5 can be used as a serial input by Serial Port B.

# <span id="page-13-4"></span><span id="page-13-0"></span>**2.2 Serial Communication**

The RCM2300 board does not have an RS-232 or an RS-485 transceiver directly on the board. However, an RS-232 or RS-485 interface may be incorporated on the board the RCM2300 is mounted on. For example, the Prototyping Board supports a standard RS-232 transceiver chip.

### <span id="page-13-5"></span><span id="page-13-1"></span>**2.2.1 Serial Ports**

There are four serial ports designated as Serial Ports A, B, C, and D. All four serial ports can sustain their operation in an asynchronous mode up to the baud rate of the system clock divided by 64. The maximum burst rate for an asynchronous byte can be as high as the system clock divided by 32. An asynchronous port can handle 7 or 8 data bits. A 9th bit address scheme, where an additional bit is sent to mark the first byte of a message, is also supported.

Serial Ports A and B can also be operated in the clocked serial mode. In this mode, a clock line synchronously clocks the data in or out. Either of the two communicating devices can supply the clock. When the Rabbit 2000 provides the clock, the sustained baud rate can be up to the system clock frequency divided by 8, or 2.76 Mbps for a 22.1 MHz clock speed. The maximum burst rate for a byte can be as high as the system clock divided by 4.

Serial Port A's clock pin is available only on the programming port, and so is likely to be inconvenient to interface with.

### <span id="page-13-3"></span><span id="page-13-2"></span>**2.2.2 Programming Port**

Serial Port A has special features that allow it to cold-boot the system after reset. Serial Port A is also the port that is used for software development under Dynamic C.

The RCM2300 has a 10-pin program header labeled J1. The Rabbit 2000 startup-mode pins (SMODE0, SMODE1) are presented to the programming port so that an externally connected device can force the RCM2300 to start up in an external bootstrap mode. The *Rabbit 2000 Microprocessor User's Manual* provides more information about the bootstrap mode.

The programming port is used to start the RCM2300 in a mode where it will download a program from the port and then execute the program. The programming port transmits information to and from a PC while a program is being debugged in-circuit.

The RCM2300 can be reset from the programming port via the /RES\_IN line.

The Rabbit 2000 status pin is also presented to the programming port. The status pin is an output that can be used to send a general digital signal.

The clock line for Serial Port A is presented to the programming port, which makes synchronous serial communication possible.

All the programming port pins, except the Serial Port A clock line, are duplicated on the 26-pin headers.

#### **2.2.2.1 Alternate Uses of the Programming Port**

The programming port may also be used as an application port with the **DIAG** connector on the programming cable.

All three clocked Serial Port A signals are available for use as

- a synchronous serial port
- an asynchronous serial port, with the clock line usable as a general CMOS input
- <span id="page-14-1"></span><span id="page-14-0"></span>**•** two general CMOS inputs and one general CMOS output.

Two startup mode pins, SMODE0 and SMODE1, are available as general CMOS inputs after they are read during the initial boot-up. The logic state of these two pins is very important in determining the startup procedure after a reset.

/RES\_IN is an external input used to reset the Rabbit 2000 microprocessor.

The status pin may also be used as a general CMOS output.

See [Appendix D, "Programming Cable,"](#page-50-1) for more information.

# <span id="page-15-0"></span>**2.3 Other Hardware**

## <span id="page-15-3"></span><span id="page-15-1"></span>**2.3.1 Clock Doubler**

The RCM2300 takes advantage of the Rabbit 2000 microprocessor's internal clock doubler. A built-in clock doubler allows half-frequency crystals to be used to reduce radiated emissions. The 22.1 MHz frequency is generated using an 11.0592 MHz crystal. The clock doubler is disabled automatically in the BIOS for crystals with a frequency above 12.9 MHz.

The clock doubler may be disabled if 22.1 MHz clock speeds are not required. Disabling the Rabbit 2000 microprocessor's internal clock doubler will reduce power consumption and further reduce radiated emissions. The clock doubler is disabled with a simple change to the BIOS as described below.

- 1. Open the BIOS source code file, **RABBITBIOS.C** in the **BIOS** directory.
- 2. Change the line

```
#define CLOCK_DOUBLED 1 // set to 1 to double the clock if XTAL<=12.9MHz,
to read as follows.
```
<span id="page-15-5"></span><span id="page-15-4"></span>**#define CLOCK\_DOUBLED 0** // set to 1 to double the clock if XTAL<=12.9MHz,

3. Save the change using **File > Save**.

## <span id="page-15-2"></span>**2.3.2 Spectrum Spreader**

RCM2300 boards with a Rabbit 2000 microprocessor labeled IQ4T or higher have a spectrum spreader, which helps to mitigate EMI problems. By default, the spectrum spreader is on automatically for these boards when used with Dynamic C 7.30 or later versions, but the spectrum spreader may also be turned off or set to a stronger setting. The means for doing so is through a simple change to the following BIOS line in a way that is similar to the clock doubler described above.

```
#define ENABLE_SPREADER 1 // Set to 0 to disable spectrum spreader
                            // 1 to enable normal spreading, or
                            // 2 to enable strong spreading.
```
**NOTE:** The strong spectrum-spreading setting is unnecessary for the RCM2300.

There is no spectrum spreader functionality for RCM2300 boards with Rabbit 2000 chips labeled IQ3T or earlier, or with a version of Dynamic C prior to 7.30.

# <span id="page-16-0"></span>**2.4 Memory**

### <span id="page-16-1"></span>**2.4.1 SRAM**

The RCM2300 is designed to accept 128K of SRAM packaged in an SOIC case.

### <span id="page-16-2"></span>**2.4.2 Flash EPROM**

The RCM2300 is also designed to accept 128K to 512K of flash EPROM packaged in a TSOP case.

<span id="page-16-7"></span><span id="page-16-4"></span>**NOTE:** Z-World recommends that any customer applications should not be constrained by the sector size of the flash EPROM since it may be necessary to change the sector size in the future.

<span id="page-16-6"></span>Writing to arbitrary flash memory addresses at run time is also discouraged. Instead, define a "user block" area to store persistent data. The functions writeUserBlock and **readUserBlock** are provided for this.

<span id="page-16-5"></span>A Flash Memory Bank Select jumper configuration option based on  $0\Omega$  surface-mounted resistors exists at JP2. This option, used in conjunction with some configuration macros, allows Dynamic C to compile two different co-resident programs for the upper and lower halves of the 256K flash in such a way that both programs start at logical address 0000. This is useful for applications that require a resident download manager and a separate downloaded program. See Technical Note 218, *Implementing a Serial Download Manager for a 256K Flash*, for details.

**NOTE:** Only the Normal Mode, which corresponds to using the full code space, is supported at the present time.

## <span id="page-16-3"></span>**2.4.3 Dynamic C BIOS Source Files**

The Dynamic C BIOS source files handle different standard RAM and flash EPROM sizes automatically.

# **3. SOFTWARE REFERENCE**

<span id="page-18-0"></span>Dynamic C is an integrated development system for writing embedded software. It runs on an IBM-compatible PC and is designed for use with Z-World controllers and other controllers based on the Rabbit microprocessor. Chapter 3 provides the libraries, function calls, and sample programs related to the RCM2300.

## <span id="page-18-1"></span>**3.1 More About Dynamic C**

<span id="page-18-2"></span>Dynamic C has been in use worldwide since 1989. It is specially designed for programming embedded systems, and features quick compile and interactive debugging in the real environment. A complete reference guide to Dynamic C is contained in the *Dynamic C User's Manual*.

You have a choice of doing your software development in the flash memory or in the static RAM included on the RCM2300. The advantage of working in RAM is to save wear on the flash memory, which is limited to about 100,000 write cycles.

- **NOTE:** An application can be developed in RAM, but cannot run standalone from RAM after the programming cable is disconnected. All standalone applications can only run from flash memory.
- **NOTE:** Do not depend on the flash memory sector size or type. Due to the volatility of the flash memory market, the RCM2300 and Dynamic C were designed to accommodate flash devices with various sector sizes.

The disadvantage of using flash memory for debug is that interrupts must be disabled for approximately 5 ms whenever a break point is set in the program. This can crash fast interrupt routines that are running while you stop at a break point or single-step the program. Flash memory or RAM is selected on the **Options > Compiler** menu.

Dynamic C provides a number of debugging features. You can single-step your program, either in C, statement by statement, or in assembly language, instruction by instruction. You can set break points, where the program will stop, on any statement. You can evaluate watch expressions. A watch expression is any C expression that can be evaluated in the context of the program. If the program is at a break point, a watch expression can view any expression using local or external variables. If a periodic call to **runwatch()** is included in your program, you will be able to evaluate watch expressions by hitting **<Ctrl-U>** without stopping the program.

# <span id="page-19-0"></span>**3.2 Programming Cable**

<span id="page-19-5"></span>The RCM2300 is automatically in program mode when the **PROG** connector on the programming cable is attached, and is automatically in run mode when no programming cable is attached.

The **DIAG** connector of the programming cable may be used on header J1 of the RCM2300 with the board operating in the run mode. This allows the programming port to be used as an application port. See [Appendix D, "Programming Cable,"](#page-50-1) for more information.

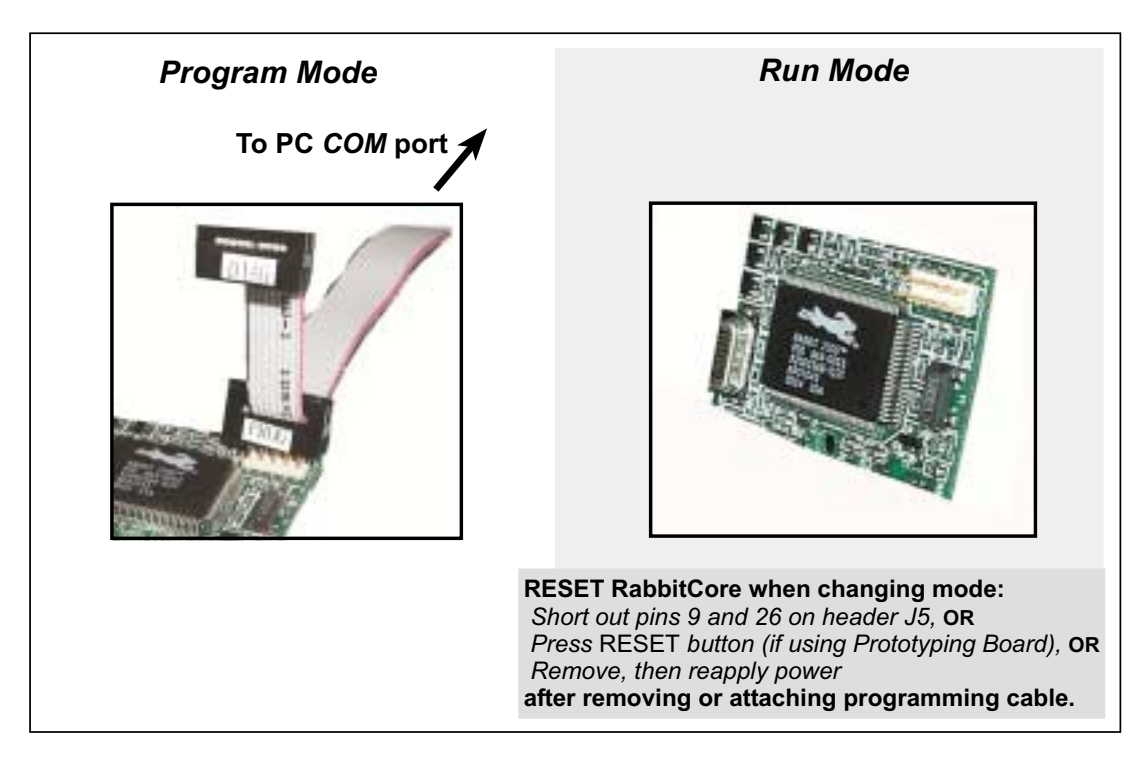

**Figure 3. Switching Between Program Mode and Run Mode**

#### <span id="page-19-6"></span><span id="page-19-4"></span><span id="page-19-3"></span><span id="page-19-1"></span>**3.2.1 Changing from Program Mode to Run Mode**

- 1. Disconnect the programming cable from header J1 of the RCM2300.
- 2. Reset the RCM2300. You may do this as explained in [Figure 3](#page-19-3).

The RCM2300 is now ready to operate in the run mode.

#### <span id="page-19-2"></span>**3.2.2 Changing from Run Mode to Program Mode**

- 1. Attach the programming cable to header J1 on the RCM2300.
- 2. Reset the RCM2300 series. You may do this as explained in [Figure 3.](#page-19-3)

The RCM2300 is now ready to operate in the program mode.

# <span id="page-20-3"></span><span id="page-20-0"></span>**3.3 Dynamic C Libraries**

With Dynamic C running, click **File > Open**, and select **Lib**. The following list of Dynamic C libraries will be displayed.

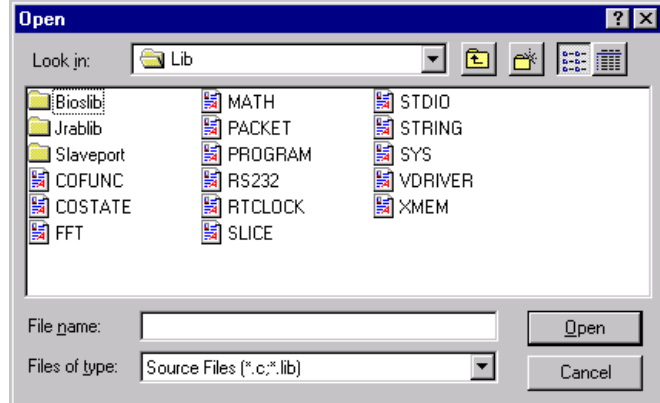

There is no unique library that is specific to the RCM2300. The functions in the above libraries are described in the *Dynamic C User's Manual*.

## <span id="page-20-4"></span><span id="page-20-1"></span>**3.3.1 I/O**

The RCM2300 was designed to interface with other systems, and so there are no drivers written specifically for the I/O. The general Dynamic C read and write functions allow you to customize the parallel I/O to meet your specific needs. For example, use

```
WrPortI(PEDDR, &PEDDRShadow, 0x00);
```
to set all the Port E bits as inputs, or use

**WrPortI(PEDDR, &PEDDRShadow, 0xFF);**

to set all the Port E bits as outputs.

The sample programs in the Dynamic C **SAMPLES/RCM2300** directory provide further examples.

These functions are provided for convenience, not speed. User code should be written in assembly language when speed is important.

#### <span id="page-20-7"></span><span id="page-20-2"></span>**3.3.2 Serial Communication Drivers**

<span id="page-20-6"></span><span id="page-20-5"></span>The Prototyping Board has room for an RS-232 chip. Dynamic C has two libraries to support serial communication: **RS232.LIB** provides a set of circular-buffer-based functions, and **PACKET.LIB** provides packet-based support. Packets can be delimited by time gap, 9th bit detection, or special-character detection.

Both the packet-based and the circular-buffer-based routines are available in blocking and nonblocking (cofunction) flavors. See the *Dynamic C User's Manual* and Technical Note 213, *Rabbit 2000 Serial Port Software*, for more details on serial communication.

#### <span id="page-21-0"></span>**3.3.2.1 External Interrupts**

The Rabbit 2000 microprocessor has four external interrupt inputs on Parallel Port E, which is accessed through pins PE0, PE1, PE4, and PE5 on header J4. These pins may be used either as I/O ports or as external interrupt inputs.

Earlier versions of the Rabbit 2000 microprocessor labeled *IQ1T* or *IQ2T* would occasionally lose an interrupt request when one of the interrupt inputs was used as a pulse counter. See Technical Note 301, *[Rabbit 2000 Microprocessor Interrupt Problem](http://www.zworld.com/documentation/docs/refs/TN301/TN301.pdf)*, for further information on how to work around this problem if you purchased your RCM2200 before July, 2002, and the Rabbit 2000 microprocessor is labeled *IQ1T* or *IQ2T*.

**NOTE:** Interrupts on RCM2000 series RabbitCore modules sold after July, 2002, work correctly and do not need this workaround.

# <span id="page-22-1"></span><span id="page-22-0"></span>**3.4 Sample Programs**

Sample programs are provided in the Dynamic C **Samples** folder, which is shown below.

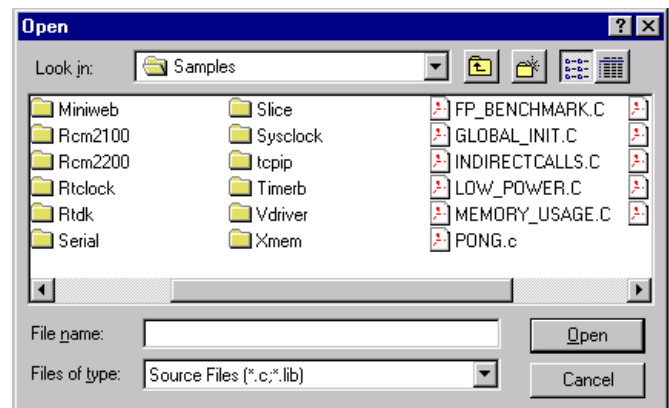

The various folders contain specific sample programs that illustrate the use of the corresponding Dynamic C libraries. For example, the sample program **PONG.C** demonstrates the output to the Dynamic C **STDIO** window.

The sample programs in the Dynamic C **SAMPLES/RCM2300** directory demonstrate the basic operation of the RCM2300.

<span id="page-22-2"></span>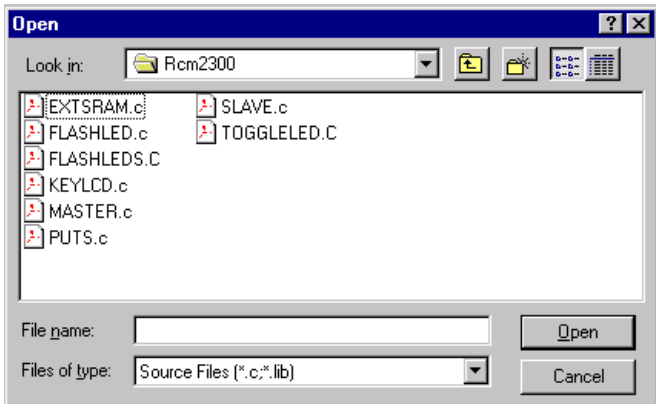

Follow the instructions included with the sample program to connect the RCM2300 and the other hardware identified in the instructions.

To run a sample program, open it with the **File** menu (if it is not still open), compile it using the **Compile** menu, and then run it by selecting **Run** in the **Run** menu. The RCM2300 must be in Program Mode (see [Section 3.2, "Programming Cable"\)](#page-19-0) and must be connected to a PC using the programming cable.

More complete information on Dynamic C is provided in the *Dynamic C User's Manual*.

# <span id="page-23-4"></span><span id="page-23-0"></span>**3.5 Upgrading Dynamic C**

Dynamic C patches that focus on bug fixes are available from time to time. Check the Web sites

**•** [www.zworld.com/support/](http://www.zworld.com/support/)

or

**•** [www.rabbitsemiconductor.com/support/](http://www.rabbitsemiconductor.com/support/)

for the latest patches, workarounds, and bug fixes.

The default installation of a patch or bug fix is to install the file in a directory (folder) different from that of the original Dynamic C installation. Z-World recommends using a different directory so that you can verify the operation of the patch without overwriting the existing Dynamic C installation. If you have made any changes to the BIOS or to libraries, or if you have programs in the old directory (folder), make these same changes to the BIOS or libraries in the new directory containing the patch. Do *not* simply copy over an entire file since you may overwrite a bug fix; of course, you may copy over any programs you have written. Once you are sure the new patch works entirely to your satisfaction, you may retire the existing installation, but keep it available to handle legacy applications.

#### <span id="page-23-1"></span>**3.5.1 Upgrades**

<span id="page-23-3"></span><span id="page-23-2"></span>Dynamic C installations are designed for use with the board they are included with, and are included at no charge as part of our low-cost kits. Dynamic C is a complete software development system, but does not include all the Dynamic C features. Z-World also offers add-on Dynamic C modules containing the popular µC/OS-II real-time operating system, as well as PPP, Advanced Encryption Standard (AES), and other select libraries. In addition to the Web-based technical support included at no extra charge, a one-year telephonebased technical support module is also available for purchase.

# <span id="page-24-1"></span><span id="page-24-0"></span>**APPENDIX A. RABBITCORE RCM2300 SPECIFICATIONS**

Appendix A provides the specifications for the RCM2300, and describes the conformal coating.

## <span id="page-25-0"></span>**A.1 Electrical and Mechanical Characteristics**

[Figure A-1](#page-25-1) shows the mechanical dimensions for the RCM2300.

<span id="page-25-2"></span>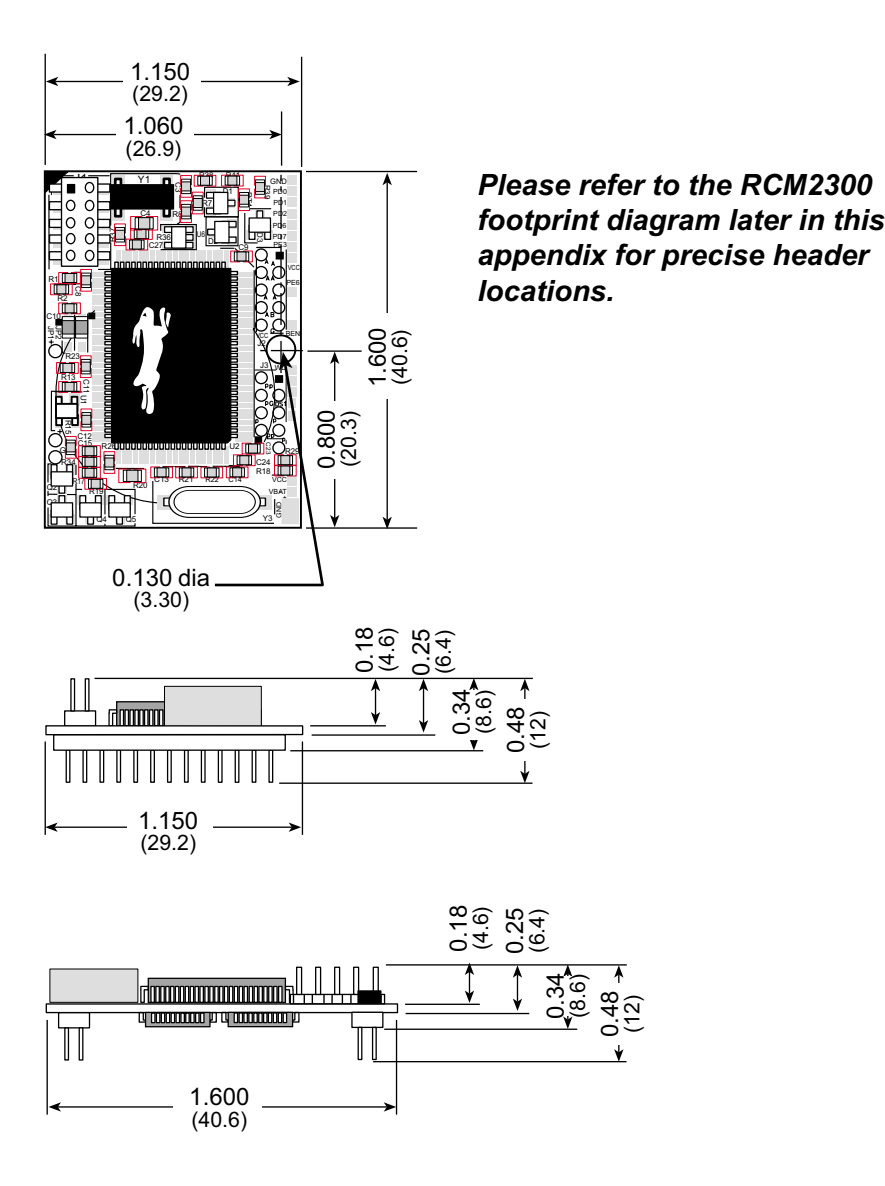

<span id="page-25-1"></span>**Figure A-1. RabbitCore RCM2300 Dimensions**

<span id="page-26-1"></span>It is recommended that you allow for an "exclusion zone" of 0.04" (1 mm) around the RCM2300 in all directions when the RCM2300 is incorporated into an assembly that includes other printed circuit boards. This "exclusion zone" that you keep free of other components and boards will allow for sufficient air flow, and will help to minimize any electrical or EMI interference between adjacent boards. An "exclusion zone" of 0.12" (3 mm) is recommended below the RCM2300 when the RCM2300 is plugged into another assembly using the shortest connectors for headers J4 and J5. [Figure A-2](#page-26-0) shows this "exclusion zone."

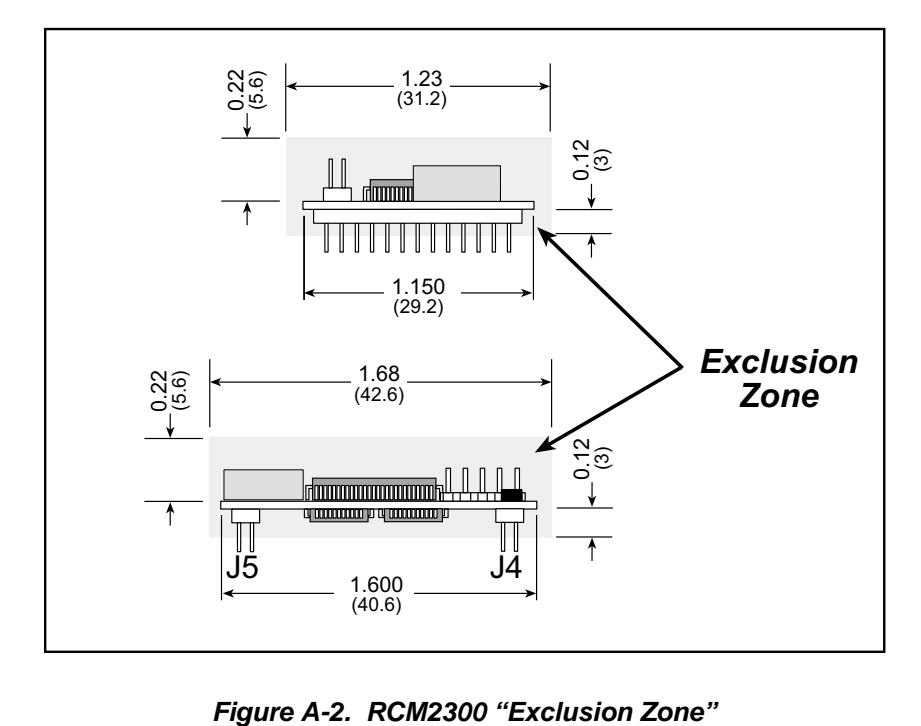

<span id="page-26-0"></span>

[Table A-1](#page-27-0) lists the electrical, mechanical, and environmental specifications for the RCM2300.

<span id="page-27-0"></span>

| <b>Parameter</b>             | <b>Specification</b>                                                                                                    |
|------------------------------|----------------------------------------------------------------------------------------------------|
| Microprocessor               | Rabbit 2000 <sup>®</sup> at 22.1 MHz                                                                                                    |
| <b>Flash Memory</b>          | 256K                                                                                                    |
| <b>SRAM</b>                  | 128K                                                                                                    |
| <b>Backup Battery</b>        | Connection for user-supplied backup battery<br>(to support RTC and SRAM)                                                                                                    |
| General-Purpose I/O*         | 29 parallel I/0 lines grouped in five 8-bit ports (shared with serial ports):<br>· 17 configurable I/O<br>• 8 fixed inputs<br>• 4 fixed outputs                                           |
| <b>Additional Inputs</b>     | 2 startup mode, reset                                                                                                    |
| <b>Additional Outputs</b>    | Status, reset                                                                                                    |
| Memory I/O Interface         | 4 address lines, 8 data lines, I/O read/write<br>(extra address and buffer enable via separate connections)                                                                               |
| <b>Serial Ports</b>          | Four 5 V CMOS-compatible ports.<br>Two ports are configurable as clocked ports, one is a dedicated RS-232<br>programming port.                                                            |
| Serial Rate                  | Max. burst rate = $CLK/32$<br>Max. sustained rate = $CLK/64$                                                                                                    |
| Slave Interface              | A slave port allows the RCM2300 to be used as an intelligent peripheral<br>device slaved to a master processor, which may either be another Rabbit<br>2000 or any other type of processor |
| Real-Time Clock              | Yes                                                                                                    |
| <b>Timers</b>                | Five 8-bit timers cascadable in pairs, one 10-bit timer with 2 match registers<br>that each have an interrupt                                                                             |
| Watchdog/Supervisor          | Yes                                                                                                    |
| Power                        | 4.75 V to 5.25 V DC, 108 mA                                                                                                    |
| <b>Operating Temperature</b> | $-40^{\circ}$ C to $+85^{\circ}$ C                                                                                                    |
| Humidity                     | 5% to 95%, noncondensing                                                                                                    |
| Connectors                   | Two IDC headers $2 \times 13$ , 2 mm pitch                                                                                                    |
| <b>Board Size</b>            | $1.15" \times 1.60" \times 0.48"$<br>$(29 \text{ mm} \times 41 \text{ mm} \times 12 \text{ mm})$                                                                                          |

<span id="page-27-1"></span>**Table A-1. RabbitCore RCM2300 Specifications**

\* 15 additional I/O are available via less convenient 0.03" diameter through-hole connection points

#### <span id="page-28-5"></span><span id="page-28-0"></span>**A.1.1 Headers**

The RCM2300 uses headers at J4 and J5 for physical connection to other boards. J4 and J5 are  $2 \times 13$  SMT headers with a 2 mm pin spacing. J1, the programming port, is a  $2 \times 5$ header with a 2 mm pin spacing.

[Figure A-3](#page-28-2) shows the footprint of another board that the RCM2300 would be plugged into. These values are relative to the header connectors.

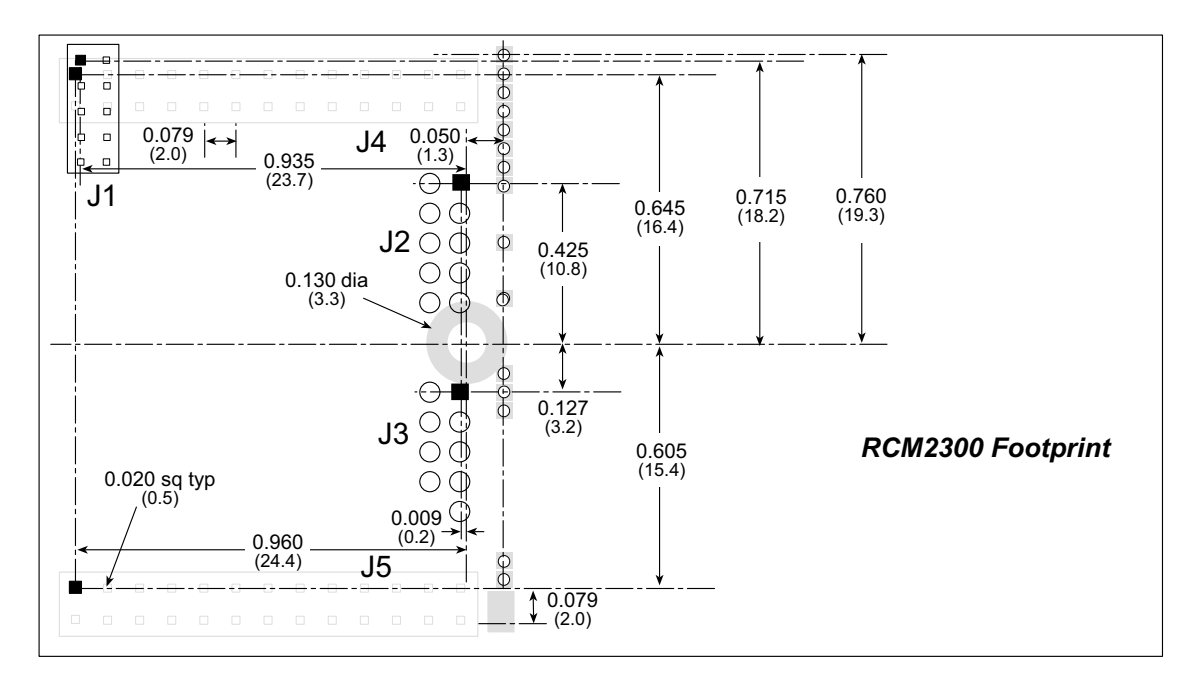

<span id="page-28-4"></span>**Figure A-3. User Board Footprint for RabbitCore RCM2300**

#### <span id="page-28-3"></span><span id="page-28-2"></span><span id="page-28-1"></span>**A.1.2 Physical Mounting**

An 9/32" or ¼" (7 mm) metal standoff with insulating washers and a 4-40 screw is recommended to attach the RCM2300 to a user board at the hole position shown in [Figure A-3](#page-28-2).

# <span id="page-29-3"></span><span id="page-29-0"></span>**A.2 Bus Loading**

You must pay careful attention to bus loading when designing an interface to the RCM2300. This section provides bus loading information for external devices.

[Table A-2](#page-29-2) lists the capacitance for the various Rabbit 2000 I/O ports with SRAM and flash memory connected.

| <b>I/O Ports</b>      | <b>Input</b><br><b>Capacitance</b><br>(pF) | <b>Output</b><br><b>Capacitance</b><br>(pF) |  |
|-----------------------|--------------------------------------------|---------------------------------------------|--|
| Parallel Ports A to E | 12                                         | 14                                          |  |
| Data Lines D0-D7      | 30                                         | 32                                          |  |
| Address Lines A0–A12  |                                            | 32                                          |  |

<span id="page-29-2"></span>**Table A-2. Capacitance of Rabbit 2000 I/O Ports with External Memory**

<span id="page-29-1"></span>[Table A-3](#page-29-1) lists the external capacitive bus loading for the various Rabbit 2000 output ports. Be sure to add the loads for the devices you are using in your system and verify that they do not exceed the values in [Table A-3](#page-29-1).

**Table A-3. External Capacitive Bus Loading -40°C to +85°C**

| <b>Output Port</b>                                                 | <b>Clock Speed</b><br>(MHz) | <b>Maximum External</b><br><b>Capacitive Loading (pF)</b> |
|--------------------------------------------------------------------|-----------------------------|-----------------------------------------------------------|
| A[4:1]<br>D[7:1]                                                   | 22.1                        | 50                                                        |
| A[4:1]<br>D[7:1]                                                   | 22.1                        | $100$ for 55 ns flash                                     |
| A <sub>0</sub><br>D <sub>0</sub>                                   | 22.1                        | 100                                                       |
| PD[3:0]                                                            | 22.1                        | 100                                                       |
| PA[7:0]<br>PB[7,6]<br>PC[6,2,0]<br>PD[7:0]<br>PE[7:0]              | 22.1                        | 90                                                        |
| All data, address, and<br>I/O lines with clock<br>doubler disabled | 11.06                       | 100                                                       |

The values from the table above are derived using 55 ns (flash memory) and 70 ns (SRAM) memory access times. External capacitive loading can be improved by 10 pF for commercial temperature ranges, but do not exceed 100 pF. See the AC timing specifications in the *Rabbit 2000 Microprocessor Users Manual* for more information.

[Figure A-4](#page-30-0) shows a typical timing diagram for the Rabbit 2000 microprocessor external memory read and write cycles.

<span id="page-30-1"></span>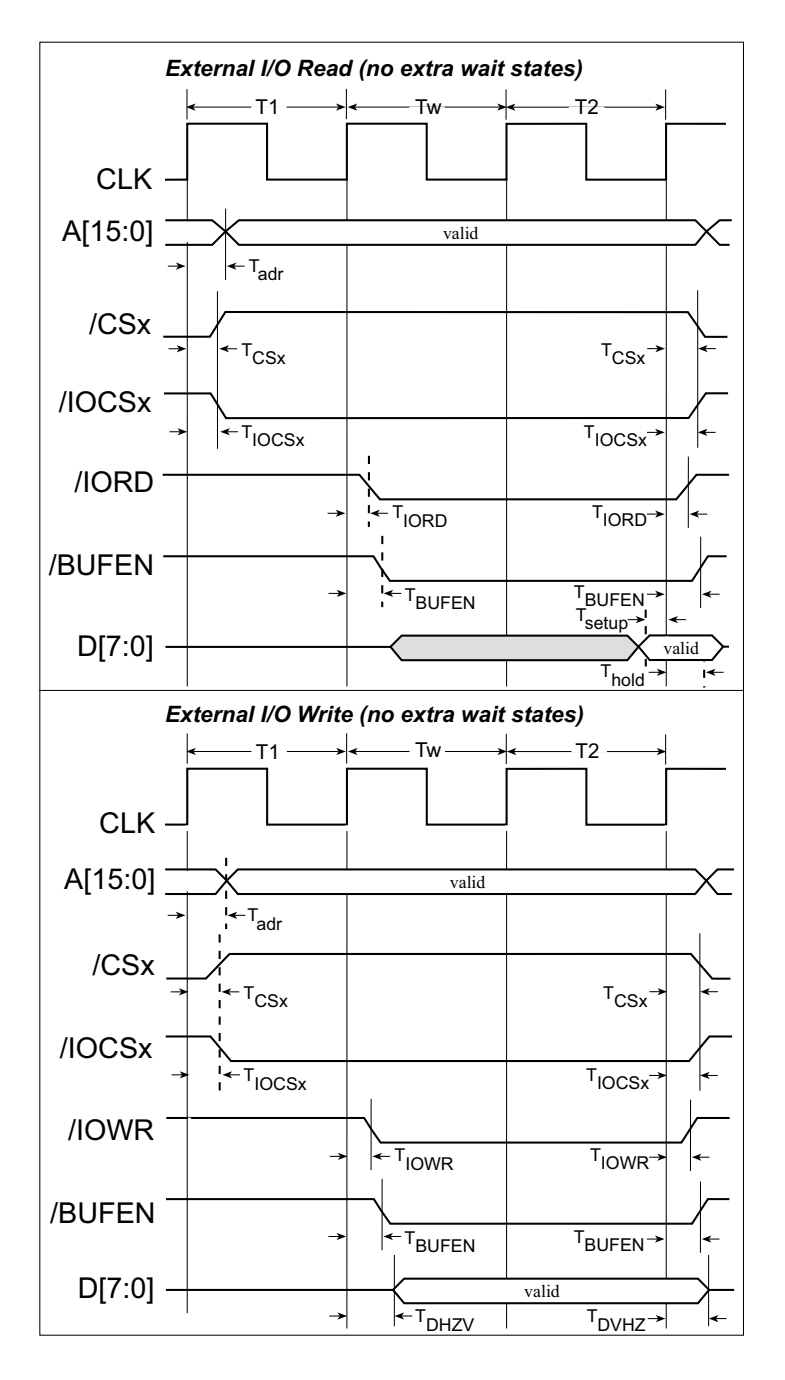

**Figure A-4. Memory Read and Write Cycles**

<span id="page-30-0"></span>Tadr is the time required for the address output to reach 0.8 V. This time depends on the bus loading.  $T_{\text{setup}}$  is the data setup time relative to the clock.  $T_{\text{setup}}$  is specified from 30%/70% of the  $V_{DD}$  voltage level.

[Table A-4](#page-31-2) lists the parameters shown in these figures and provides minimum or measured values.

<span id="page-31-2"></span>

| <b>Parameter</b> |                                            | <b>Description</b>                                  | Value |                                                                         |
|------------------|--------------------------------------------|-----------------------------------------------------|-------|-------------------------------------------------------------------------|
| Read Parameters  | $T_{\text{adr}}$                           | Time from CPU clock rising<br>edge to address valid | Max.  | 7 ns @ 20 pF, 5 V (10 ns @ 3.3 V)<br>14 ns @ 70 pF, 5 V (19 ns @ 3.3 V) |
|                  | $T_{\text{setup}}$<br>Data read setup time |                                                     | Min.  | 2 ns $@ 5 V (3 \text{ ns} @ 3.3 V)$                                     |
|                  | $T_{hold}$                                 | Data read hold time                                 | Min.  | 0 <sub>ns</sub>                                                         |
|                  | $T_{\text{adr}}$                           | Time from CPU clock rising<br>edge to address valid | Max.  | 7 ns @ 20 pF, 5 V (10 ns @ 3.3 V)<br>14 ns @ 70 pF, 5 V (19 ns @ 3.3 V) |
| Write Parameters | $T_{hold}$                                 | Data write hold time from /WEx<br>or $/IOWR$        | Min.  | $\frac{1}{2}$ CPU clock cycle                                           |

**Table A-4. Memory and External I/O Read/Write Parameters**

# <span id="page-31-3"></span><span id="page-31-0"></span>**A.3 Rabbit 2000 DC Characteristics**

[Table A-5](#page-31-1) outlines the DC characteristics for the Rabbit 2000 at 5.0 V over the recommended operating temperature range from  $T_a = -40^{\circ}C$  to  $+85^{\circ}C$ ,  $V_{DD} = 4.5$  V to 5.5 V.

<span id="page-31-1"></span>

| <b>Symbol</b>         | <b>Parameter</b>                         | <b>Test Conditions</b>                                     | Min              | <b>Typ</b> | <b>Max</b>       | <b>Units</b> |
|-----------------------|------------------------------------------|------------------------------------------------------------|------------------|------------|------------------|--------------|
| I <sub>IH</sub>       | Input Leakage High                       | $V_{IN} = V_{DD}$ , $V_{DD} = 5.5$ V                       |                  |            | 10               | μA           |
| $\mathbf{I}_{\rm IL}$ | <b>Input Leakage Low</b><br>(no pull-up) | $V_{IN} = V_{SS}$ , $V_{DD} = 5.5$ V                       | $-10$            |            |                  | μA           |
| $I_{OZ}$              | Output Leakage (no pull-up)              | $V_{IN} = V_{DD}$ or $V_{SS}$ ,<br>$V_{DD} = 5.5 V$        | $-10$            |            | 10               | μA           |
| $V_{IL}$              | <b>CMOS</b> Input Low Voltage            |                                                            |                  |            | $0.3$ x $V_{DD}$ | V            |
| V <sub>IH</sub>       | <b>CMOS</b> Input High Voltage           |                                                            | $0.7$ x $V_{DD}$ |            |                  | V            |
| $V_T$                 | <b>CMOS Switching Threshold</b>          | $V_{DD} = 5.0 V, 25°C$                                     |                  | 2.4        |                  | V            |
| $V_{OL}$              | <b>CMOS Output Low Voltage</b>           | $I_{OL}$ = See Table A-6<br>(sinking)<br>$V_{DD} = 4.5 V$  |                  | 0.2        | 0.4              | V            |
| $\rm V_{OH}$          | <b>CMOS Output High Voltage</b>          | $I_{OH}$ = See Table A-6<br>(sourcing)<br>$V_{DD} = 4.5 V$ | $0.7$ x $V_{DD}$ | 4.2        |                  | V            |

**Table A-5. 5.0 Volt DC Characteristics**

# <span id="page-32-2"></span><span id="page-32-0"></span>**A.4 I/O Buffer Sourcing and Sinking Limit**

Unless otherwise specified, the Rabbit I/O buffers are capable of sourcing and sinking 8 mA of current per pin at full AC switching speed. Full AC switching assumes a 22.1 MHz CPU clock and capacitive loading on address and data lines of less than 100 pF per pin. Address pin A0 and data pin D0 are rated at 16 mA each. Pins A1–A4 and D1–D7 are each rated at 8 mA. The absolute maximum operating voltage on all I/O is  $V_{DD}$  + 0.5 V, or 5.5 V.

<span id="page-32-1"></span>[Table A-6](#page-32-1) shows the AC and DC output drive limits of the parallel I/O buffers when the Rabbit 2000 is used in the RCM2300.

| <b>Pin Name</b>         | <b>Output Drive</b><br>Sourcing <sup>*</sup> /Sinking <sup>†</sup> Limits<br>(mA) |                                                                   |  |
|-------------------------|-----------------------------------------------------------------------------------|-------------------------------------------------------------------|--|
| <b>Output Port Name</b> | Full AC Switching<br><b>SRC/SNK</b>                                               | Maximum $\frac{1}{4}$ DC<br><b>Output Drive</b><br><b>SRC/SNK</b> |  |
| PA [7:0]                | 8/8                                                                               | 12/12                                                             |  |
| PB [7, 1, 0]            | 8/8                                                                               | 12/12                                                             |  |
| PC [6, 2, 0]            | 8/8                                                                               | 12/12                                                             |  |
| PD [7:4]                | 8/8                                                                               | 12/12                                                             |  |
| PD [3:0]**              | 16/16                                                                             | 25/25                                                             |  |
| PE [7:0]                | 8/8                                                                               | 12/12                                                             |  |

**Table A-6. I/O Buffer Sourcing and Sinking Capability**

\* The maximum DC sourcing current for I/O buffers between  $V_{DD}$ pins is 112 mA.

 $\dagger$  The maximum DC sinking current for I/O buffers between  $V_{SS}$ pins is 150 mA.

‡ The maximum DC output drive on I/O buffers must be adjusted to take into consideration the current demands made my AC switching outputs, capacitive loading on switching outputs, and switching voltage.

#### *The current drawn by all switching and nonswitching I/O must not exceed the limits specified in the first two footnotes.*

\*\* The combined sourcing from Port D [7:0] may need to be adjusted so as not to exceed the 112 mA sourcing limit requirement specified in the first footnote.

# <span id="page-33-2"></span><span id="page-33-0"></span>**A.5 Conformal Coating**

The area around the crystal oscillator has had the Dow Corning silicone-based 1-2620 conformal coating applied. The conformally coated area is shown in [Figure A-5](#page-33-1). The conformal coating protects these high-impedance circuits from the effects of moisture and contaminants over time.

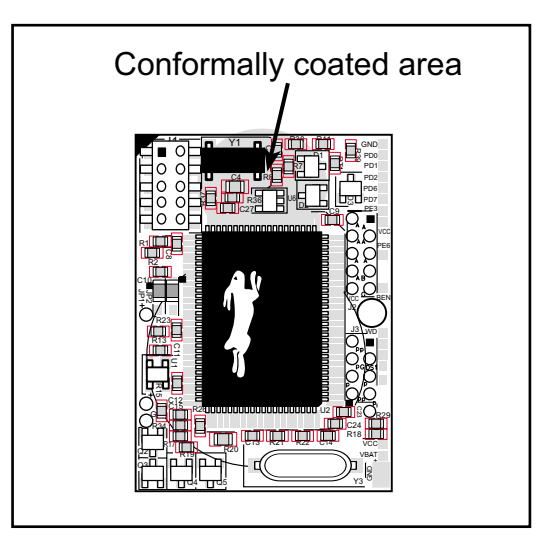

**Figure A-5. RCM2300 Areas Receiving Conformal Coating**

<span id="page-33-1"></span>Any components in the conformally coated area may be replaced using standard soldering procedures for surface-mounted components. A new conformal coating should then be applied to offer continuing protection against the effects of moisture and contaminants.

**NOTE:** For more information on conformal coatings, refer to Rabbit Semiconductor Technical Note 303, *Conformal Coatings*.

# <span id="page-34-3"></span><span id="page-34-0"></span>**A.6 Jumper Configurations**

[Figure A-6](#page-34-1) shows the header locations used to configure the various RCM2300 options via jumpers.

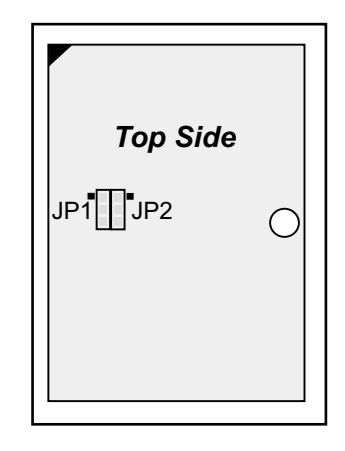

<span id="page-34-6"></span>**Figure A-6. Location of RCM2300 Configurable Positions**

<span id="page-34-1"></span>[Table A-7](#page-34-2) lists the configuration options.

<span id="page-34-2"></span>

| <b>Header</b> | <b>Description</b>       | <b>Pins Connected</b> |                  | <b>Factory</b><br><b>Default</b> |
|---------------|--------------------------|-----------------------|------------------|----------------------------------|
| JP1           | Flash Memory Size        | $1 - 2$               | 128K/256K        | $\times$                         |
|               |                          | $2 - 3$               | 512K             |                                  |
| JP2           | Flash Memory Bank Select | $1 - 2$               | Normal Mode      | $\times$                         |
|               |                          | $2 - 3$               | <b>Bank Mode</b> |                                  |

<span id="page-34-4"></span>**Table A-7. RCM2300 Jumper Configurations**

<span id="page-34-5"></span>**NOTE:** The jumper connections are made using 0 Ω surface-mounted resistors.

# <span id="page-36-0"></span>**APPENDIX B. PROTOTYPING BOARD**

[Appendix B](#page-36-0) describes the features and accessories of the Prototyping Board, and explains the use of the Prototyping Board to demonstrate the RCM2300 and to build prototypes of your own circuits.

# <span id="page-37-0"></span>**B.1 Mechanical Dimensions and Layout**

[Figure B-1](#page-37-1) shows the mechanical dimensions and layout for the RCM2300 Prototyping Board.

<span id="page-37-3"></span>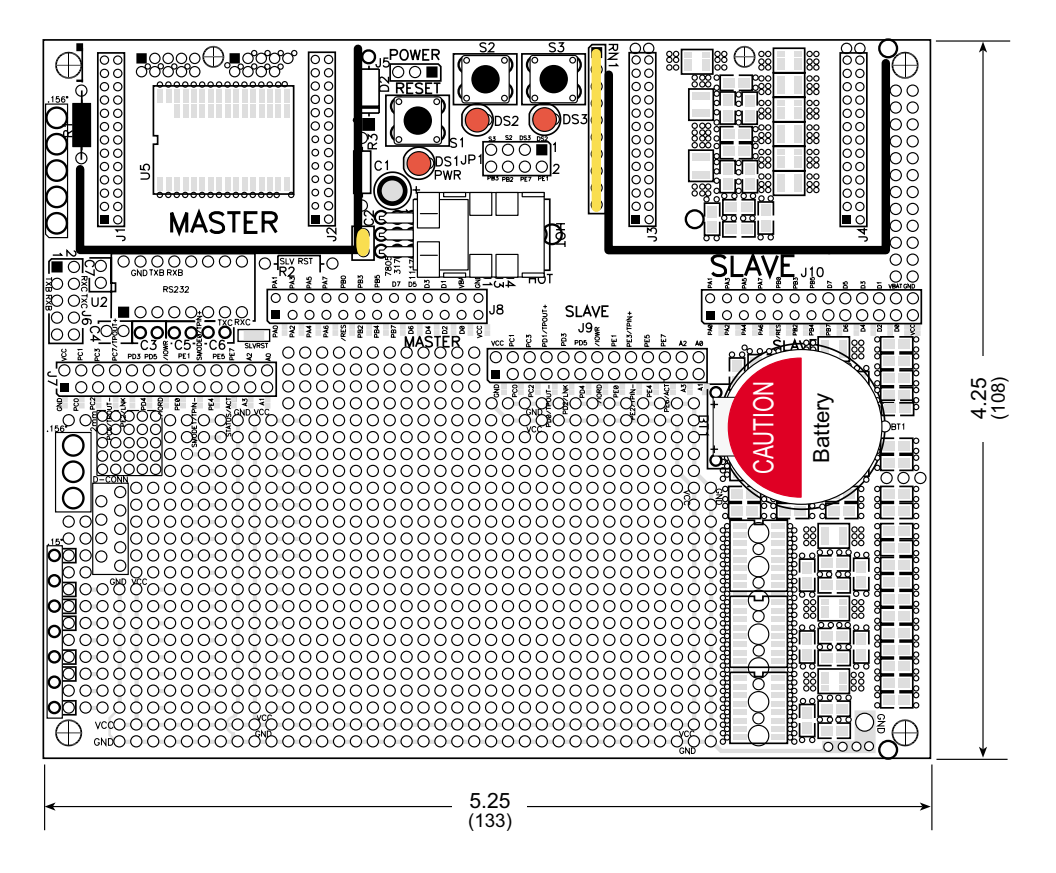

**Figure B-1. RCM2300 Prototyping Board Dimensions**

<span id="page-37-1"></span>[Table B-1](#page-37-2) lists the electrical, mechanical, and environmental specifications for the Prototyping Board.

<span id="page-37-2"></span>

| <b>Parameter</b>                                        | <b>Specification</b>                                                                                         |
|---------------------------------------------------------|----------------------------------------------------------------------------------------------------|
| <b>Board Size</b>                                       | $4.25'' \times 5.25'' \times 1.00''$ (108 mm $\times$ 133 mm $\times$ 25 mm)                                 |
| <b>Operating Temperature</b>                            | $-40^{\circ}$ C to $+70^{\circ}$ C                                                                           |
| Humidity                                                | 5% to 95%, noncondensing                                                                                     |
| Input Voltage                                           | 7.5 V to 25 V DC                                                                                             |
| Maximum Current Draw<br>(including user-added circuits) | 1 A at 12 V and 25°C, 0.7 A at 12 V and 70°C                                                                 |
| Prototyping Area                                        | $2.4" \times 4.0"$ (61 mm $\times$ 102 mm) throughhole, 0.1" spacing,<br>additional space for SMT components |
| Corner Standoffs/Spacers                                | 4, accept $6-32 \times 3/8$ screws                                                                           |

<span id="page-37-4"></span>**Table B-1. RCM2300 Prototyping Board Specifications**

# <span id="page-38-3"></span><span id="page-38-0"></span>**B.2 Power Supply**

The RCM2300 requires a regulated 5 V  $\pm$  0.25 V DC power source to operate. Depending on the amount of current required by the application, different regulators can be used to supply this voltage.

The Prototyping Board has an onboard 7805 or equivalent linear regulator that is easy to use. Its major drawback is its inefficiency, which is directly proportional to the voltage drop across it. The voltage drop creates heat and wastes power.

A switching power supply may be used in applications where better efficiency is desirable. The LM2575 is an example of an easy-to-use switcher. This part greatly reduces the heat dissipation of the regulator. The drawback in using a switcher is the increased cost.

The Prototyping Board itself is protected against reverse polarity by a Shottky diode at D2 as shown in [Figure B-2](#page-38-2).

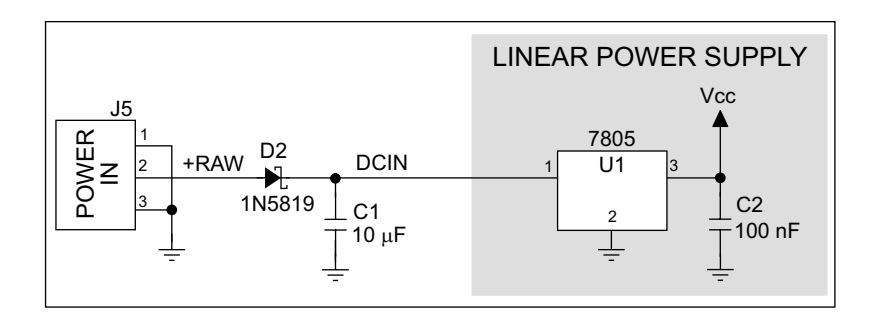

**Figure B-2. Prototyping Board Power Supply**

## <span id="page-38-2"></span><span id="page-38-1"></span>**B.3 Using the Prototyping Board**

The Prototyping Board is actually both a demonstration board and a prototyping board. As a demonstration board, it can be used to demonstrate the functionality of the RCM2300 right out of the box without any modifications to either board. There are no jumpers or dip switches to configure or misconfigure on the Prototyping Board so that the initial setup is very straightforward.

The Prototyping Board comes with the basic components necessary to demonstrate the operation of the RCM2300. Two LEDs (DS2 and DS3) are connected to PE1 and PE7, and two switches (S2 and S3) are connected to PB2 and PB3 to demonstrate the interface to the Rabbit 2000 microprocessor. Reset switch S1 is the hardware reset for the RCM2300.

To maximize the availability of RCM2300 resources, the demonstration hardware (LEDs and switches) on the Prototyping Board may be disconnected. This is done by cutting the traces below the silk-screen outline of header JP1 on the bottom side of the Prototyping Board. [Figure B-3](#page-39-0) shows the four places where cuts should be made. An exacto knife would work nicely to cut the traces. Alternatively, a small standard screwdriver may be carefully and forcefully used to wipe through the PCB traces.

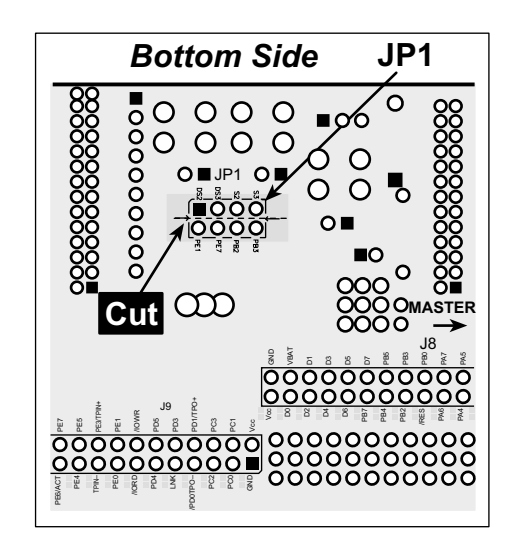

**Figure B-3. Where to Cut Traces to Permanently Disable Demonstration Hardware on Prototyping Board**

<span id="page-39-0"></span>The power LED (PWR) and the RESET switch remain connected. Jumpers across the appropriate pins on header JP1 can be used to reconnect specific demonstration hardware later if needed.

<span id="page-39-2"></span><span id="page-39-1"></span>

| <b>Header JP1</b> |                                          |  |  |
|-------------------|------------------------------------------|--|--|
| <b>Pins</b>       | <b>Description</b>                       |  |  |
| $1 - 2$           | PE1 to LED DS2                           |  |  |
| $3 - 4$           | PE7 to LED DS3                           |  |  |
| $5 - 6$           | PB <sub>2</sub> to Switch S <sub>2</sub> |  |  |
| $7 - 8$           | PB3 to Switch S3                         |  |  |

**Table B-2. Prototyping Board Jumper Settings**

Note that the pinout at location JP1 on the bottom side of the Prototyping Board (shown in [Figure B-3](#page-39-0)) is a mirror image of the top-side pinout.

The Prototyping Board provides the user with RCM2300 connection points brought out conveniently to labeled points at headers J7 and J8 on the Prototyping Board. Small to medium circuits can be prototyped using point-to-point wiring with 20 to 30 AWG wire between the prototyping area and the holes at locations J7 and J8. The holes are spaced at 0.1" (2.5 mm),

and 40-pin headers or sockets may be installed at J7 and J8. The pinouts for locations J7 and J8, which correspond to headers J1 and J2, are shown in [Figure B-4.](#page-40-0)

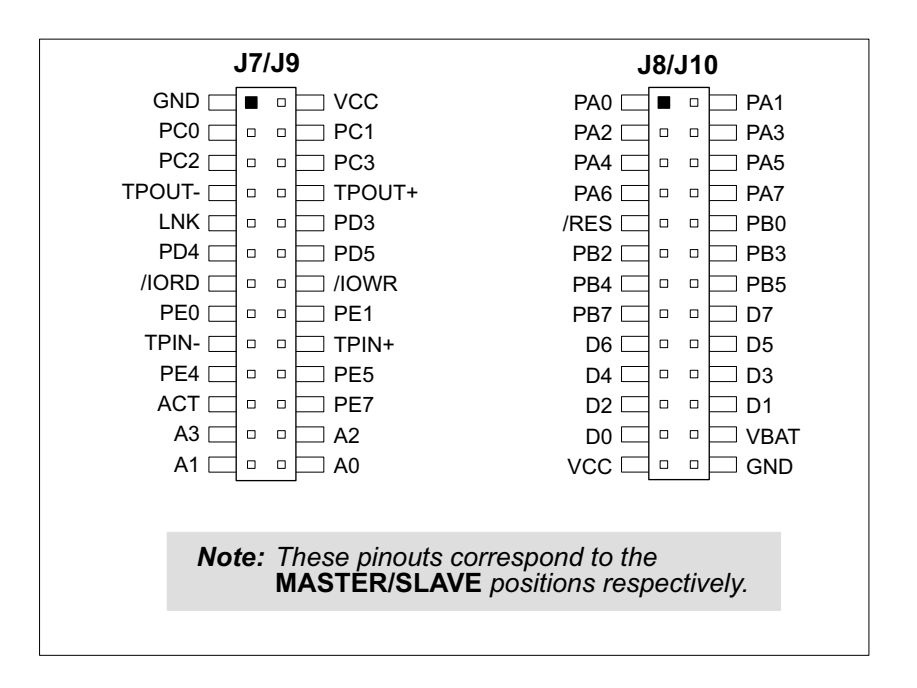

#### <span id="page-40-2"></span><span id="page-40-1"></span>**Figure B-4. RCM2300 Prototyping Board Pinout (Top View)**

<span id="page-40-0"></span>The small holes are also provided for surface-mounted components that may be installed to the right of the prototyping area.

There is a  $2.4" \times 4"$  through-hole prototyping space available on the Prototyping Board. VCC and GND traces run along the edge of the Prototyping Board for easy access. A GND pad is also provided at the lower right for alligator clips or probes.

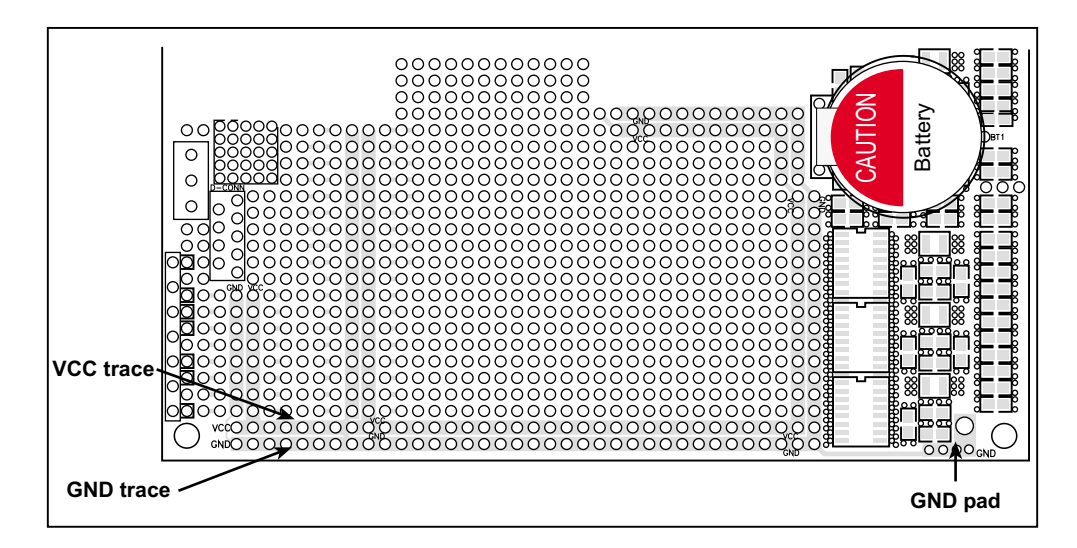

<span id="page-40-3"></span>**Figure B-5. VCC and GND Traces Along Edge of Prototyping Board**

#### <span id="page-41-3"></span><span id="page-41-0"></span>**B.3.1 Adding Other Components**

There is room on the Prototyping Board for a user-supplied RS-232 transceiver chip at location U2 and a 10-pin header for serial interfacing to external devices at location J6. A Maxim MAX232 transceiver is recommended. When adding the MAX232 transceiver at position U2, you must also add 100 nF charge storage capacitors at positions C3–C7 as shown in [Figure B-6.](#page-41-1)

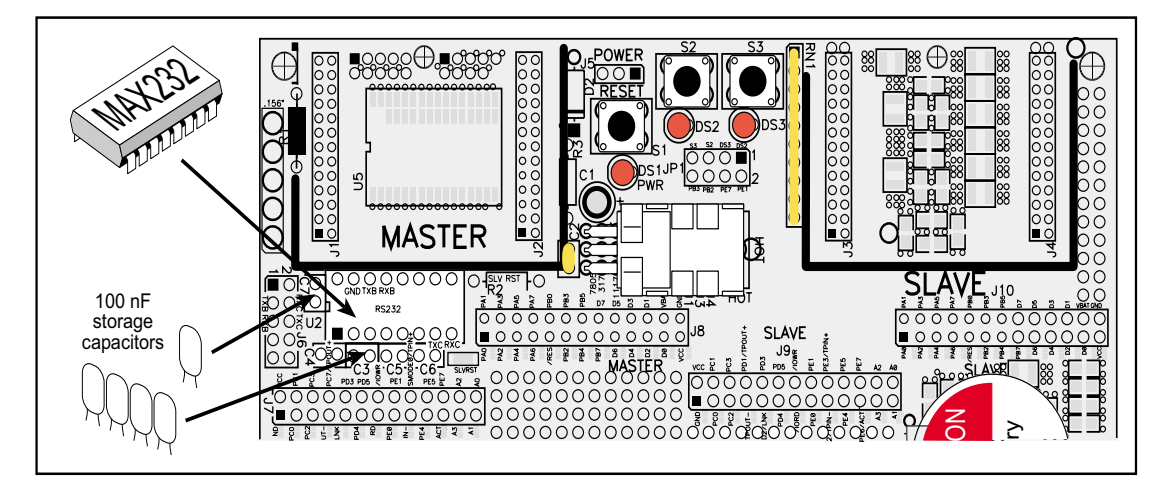

<span id="page-41-2"></span>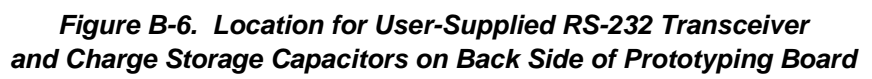

<span id="page-41-1"></span>**NOTE:** The board that is supplied with the DeviceMate Development Kit already has the RS-232 chip and the storage capacitors installed, and is called the DeviceMate Demonstration Board.

There are two sets of pads at the lower right corner of the Prototyping Board that can be used for surface-mount prototyping SOIC devices. The silk screen layout separates the rows into six 16-pin devices (three on each side). However, there are pads between the silk screen layouts giving the user two 52-pin  $(2\times26)$  SOIC layouts with 50 mil pin spacing. There are six sets of pads that can be used for 3- to 6-pin SOT23 packages. There are also 60 sets of pads that can be used for SMT resistors and capacitors in an 0805 SMT package. Each component has every one of its pin pads connected to a hole in which a 30 AWG wire can be soldered (standard wire wrap wire can be soldered in for point-to-point wiring on the Prototyping Board). Because the traces are very thin, carefully determine which set of holes is connected to which surface-mount pad.

There is also a space above the space for the RS-232 transceiver that can accommodate a large surface-mounted SOIC component.

### <span id="page-42-0"></span>**B.3.2 Attach Modules to Prototyping Board**

Turn the RCM2300 module so that the Rabbit logo and the mounting hole are as shown in [Figure B-7](#page-42-1) below. Align the module headers J4 and J5 into sockets J1 and J2 (the **MASTER** slots) on the Prototyping Board. Press the module's pins firmly into the Prototyping Board headers.

<span id="page-42-3"></span>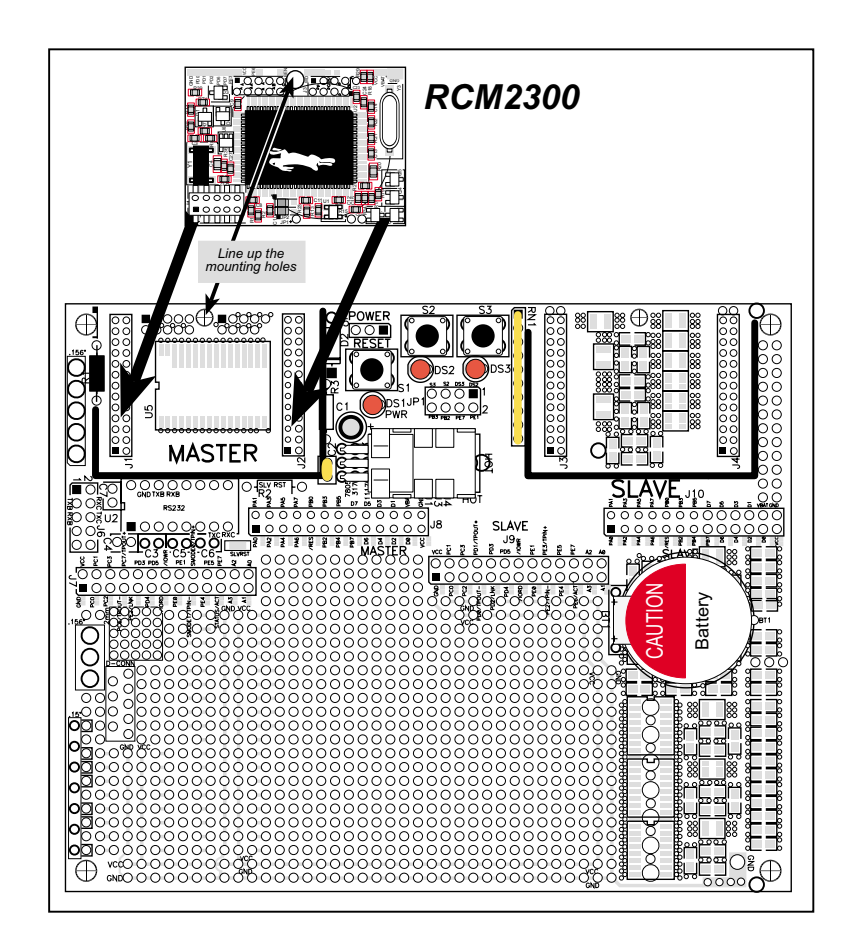

<span id="page-42-2"></span>**Figure B-7. Install the RCM2300 on the Prototyping Board**

<span id="page-42-1"></span>**NOTE:** It is important that you line up the pins of the module headers exactly with the corresponding pins on the Prototyping Board. The header pins may become bent or damaged if the pin alignment is offset, and the module will not work. Permanent electrical damage to the module may also result if a misaligned module is powered up.

With the RCM2300 plugged into the **MASTER** slots, it can act as the "master" relative to another RabbitCore RCM2200 or RCM2300 plugged into the **SLAVE** slots, which acts as the "slave."

This master/slave relationship is *not* used in the DeviceMate Development Kit where the "target" RCM2300 is plugged into the **MASTER** slots, and the RCM2200, which is used as the DeviceMate hardware platform, is plugged into the **SLAVE** slots. The Prototyping and Demonstration Board serves only as a means to connect the two RabbitCore modules together to demonstrate the DeviceMate software features in Dynamic C.

# **APPENDIX C. POWER SUPPLY**

<span id="page-44-0"></span>Appendix C provides information on the current requirements of the RCM2300, and some background on the chip select circuit used in power management.

## <span id="page-44-6"></span><span id="page-44-1"></span>**C.1 Power Supplies**

The RCM2300 requires a regulated 5 V  $\pm$  0.25 V DC power source. The RabbitCore design presumes that the voltage regulator is on the user board, and that the power is made available to the RabbitCore board through headers J4 and J5.

An RCM2300 with no loading at the outputs operating at 22.1 MHz typically draws 108 mA. The RCM2300 will consume an additional 10 mA when the programming cable is used to connect J1 to a PC.

## <span id="page-44-2"></span>**C.2 Battery Backup**

The RCM2300 does not have a factory-installed battery, but there is provision for a customer-supplied battery to back up SRAM and keep the internal Rabbit 2000 real-time clock running.

Header J5, shown in [Figure C-1](#page-44-3), allows access to an external battery. This header makes it possible to connect an external 3 V power supply.

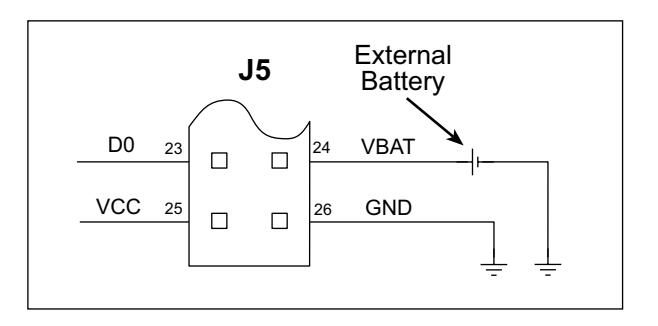

<span id="page-44-5"></span><span id="page-44-4"></span><span id="page-44-3"></span>**Figure C-1. External Battery Connections at Header J5**

The RCM2300 has another battery option available. A customer-installed BR2577A/GA backup battery can be soldered right on the RCM2300 as shown in [Figure C-2.](#page-45-0) The negative battery connection is to the pin 3 hole in the area corresponding to header area J3.

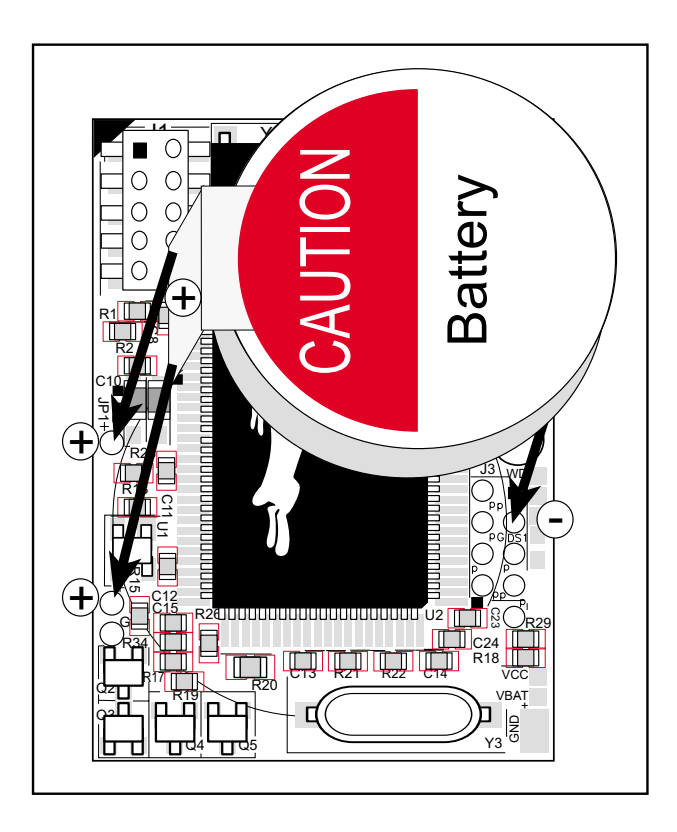

<span id="page-45-1"></span>**Figure C-2. Installing Onboard Backup Battery on RCM2300**

<span id="page-45-0"></span>**NOTE:** Installing an onboard backup battery directly on the RCM2300 will prevent you from adding a through-hole connector at position J3 pin 3 on the other side of the RCM2300.

<span id="page-46-3"></span>Alternatively, you may wish to add a 2-pin connector with a 2 mm pitch for hooking up to an external backup battery as shown in [Figure C-3.](#page-46-0)

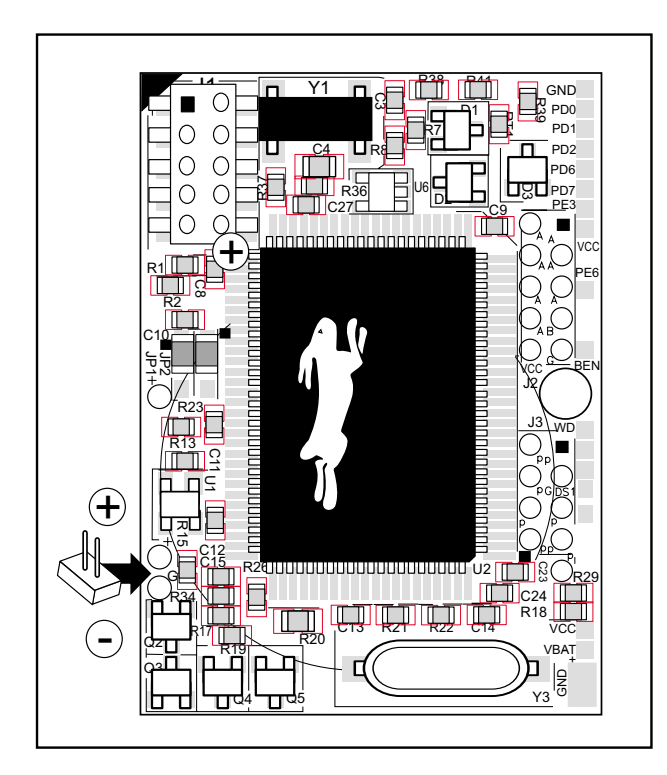

<span id="page-46-1"></span>**Figure C-3. Installing Optional Battery Connector on RCM2300**

<span id="page-46-0"></span>A lithium battery with a nominal voltage of 3 V and a minimum capacity of 165 mA·h is recommended. A lithium battery is strongly recommended because of its nearly constant nominal voltage over most of its life.

The drain on the battery by the RCM2300 is typically 16  $\mu$ A when no other power is supplied. If a 950 mA·h battery is used, the battery can last more than 6 years:

$$
\frac{950 \text{ mA} \cdot \text{h}}{16 \text{ }\mu\text{A}} = 6.8 \text{ years}.
$$

<span id="page-46-2"></span>The actual life in your application will depend on the current drawn by components not on the RCM2300 and the storage capacity of the battery. Note that the shelf life of a lithium battery is ultimately 10 years.

#### <span id="page-47-0"></span>**C.2.1 Battery Backup Circuits**

The battery-backup circuit serves three purposes:

- It reduces the battery voltage to the SRAM and to the real-time clock, thereby limiting the current consumed by the real-time clock and lengthening the battery life.
- **•** It ensures that current can flow only *out* of the battery to prevent charging the battery.
- **•** A voltage, VOSC, is supplied to U6, which keeps the 32.768 kHz oscillator working when the voltage begins to drop.

VRAM and Vcc are nearly equal (<100 mV, typically 10 mV) when power is supplied to the RCM2300.

[Figure C-4](#page-47-2) shows the RCM2300 battery-backup circuit.

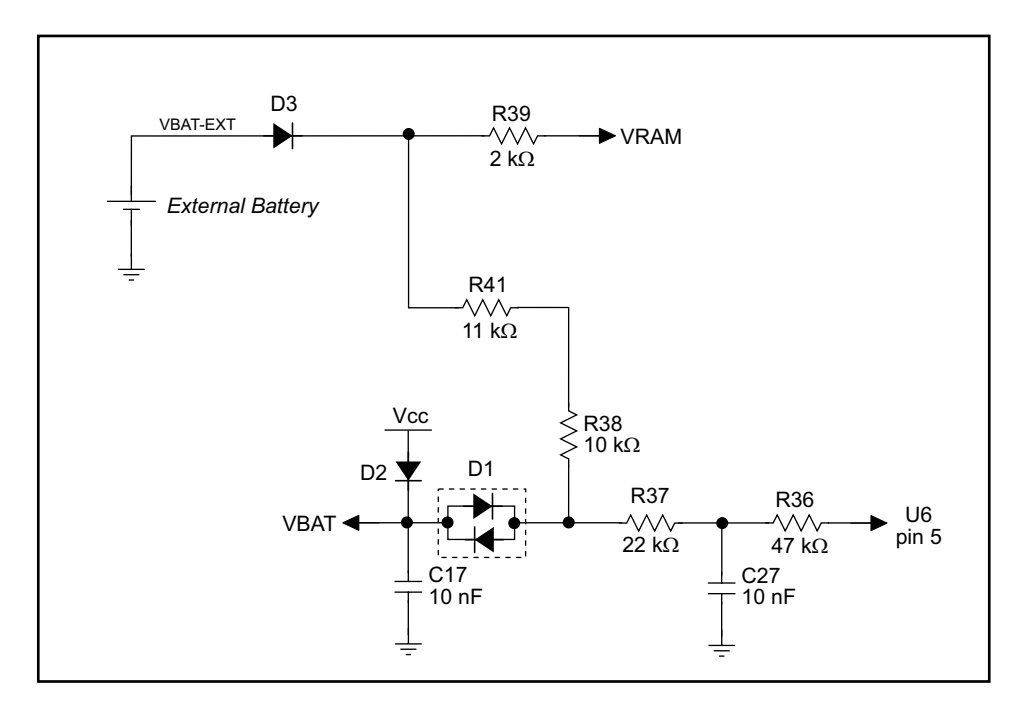

**Figure C-4. RCM2300 Battery-Backup Circuit**

#### <span id="page-47-3"></span><span id="page-47-2"></span><span id="page-47-1"></span>**C.2.2 Reset Generator**

The RCM2300 uses a reset generator, U1, to reset the Rabbit 2000 microprocessor when the voltage drops below the voltage necessary for reliable operation. The reset occurs between 4.50 V and 4.75 V, typically 4.63 V. The RCM2300 has a reset output, pin 9 on header J5. This reset output can be sensed externally. The output can also be overridden and forced into any state by using a circuit capable of providing 5 mA of output current.

# <span id="page-48-2"></span><span id="page-48-0"></span>**C.3 Chip Select Circuit**

The RCM2300 has provision for battery backup, which kicks in to keep VRAM from dropping below 2 V.

When the RCM2300 is not powered, the battery keeps the SRAM memory contents and the real-time clock (RTC) going. The SRAM has a powerdown mode that greatly reduces power consumption. This powerdown mode is activated by raising the chip select (CS) signal line. Normally the SRAM requires Vcc to operate. However, only 2 V is required for data retention in powerdown mode. Thus, when power is removed from the circuit, the battery voltage needs to be provided to both the SRAM power pin and to the CS signal line. The CS control switch accomplishes this task for the CS signal line.

[Figure C-5](#page-48-1) shows a schematic of the chip select control switch.

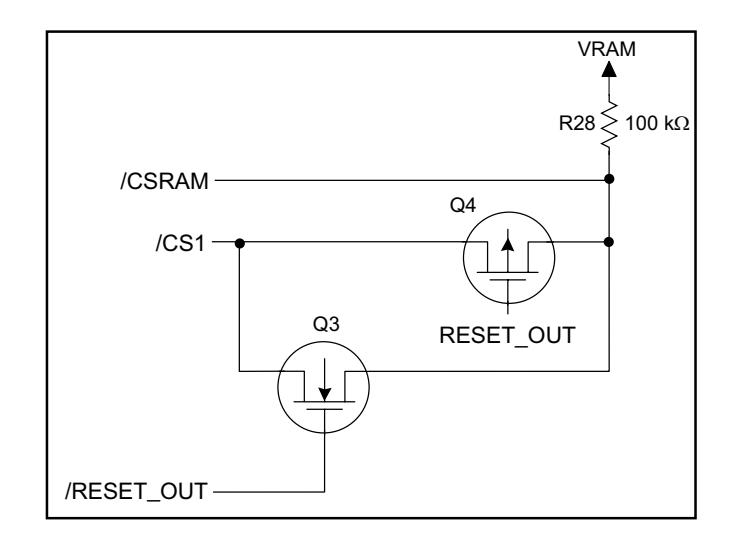

**Figure C-5. Chip Select Control Switch**

<span id="page-48-1"></span>In a powered-up condition, the CS control switch must allow the processor's chip select signal /CS1 to control the SRAM's CS signal /CSRAM. So, with power applied, /CSRAM must be the same signal as /CS1, and with power removed, /CSRAM must be held high (but only needs to be as high as the battery voltage). Q3 and Q4 are MOSFET transistors with opposing polarity. They are both turned on when power is applied to the circuit. They allow the CS signal to pass from the processor to the SRAM so that the processor can periodically access the SRAM. When power is removed from the circuit, the transistors will turn off and isolate /CSRAM from the processor. The isolated /CSRAM line has a 100 kΩ pullup resistor to VRAM (R28). This pullup resistor keeps /CSRAM at the VRAM voltage level (which under no power condition is the backup battery's regulated voltage at a little more than 2 V).

Transistors Q3 and Q4 are of opposite polarity so that a rail-to-rail voltages can be passed. When the /CS1 voltage is low, Q3 will conduct. When the /CS1 voltage is high, Q4 will conduct. It takes time for the transistors to turn on, creating a propagation delay. This delay is typically very small, about 10 ns to 15 ns.

# <span id="page-50-1"></span><span id="page-50-0"></span>**APPENDIX D. PROGRAMMING CABLE**

Appendix D provides additional theoretical information for the Rabbit 2000® microprocessor when using the **DIAG** and **PROG** connectors on the programming cable. The **PROG** connector is used only when the programming cable is attached to the programming connector (header J1) while a new application is being developed. Otherwise, the **DIAG** connector on the programming cable allows the programming cable to be used as an RS-232 to CMOS level converter for serial communication, which is appropriate for monitoring or debugging a RabbitCore system while it is running.

<span id="page-51-4"></span>The programming port, which is shown in [Figure D-1](#page-51-0), can serve as a convenient communications port for field setup or other occasional communication need (for example, as a diagnostic port). If the port is simply to perform a setup function, that is, write setup information to flash memory, then the controller can be reset through the programming port, and a cold boot is performed to start execution of a special program dedicated to this functionality.

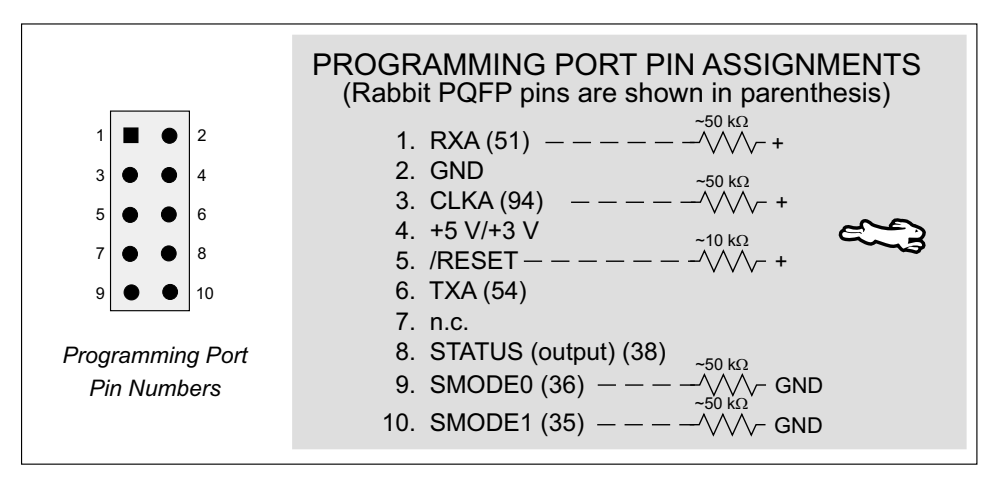

<span id="page-51-1"></span>**Figure D-1. Programming Port Pin Assignments**

<span id="page-51-2"></span><span id="page-51-0"></span>When the **PROG** connector is used, the **/RESET** line can be asserted by manipulating the serial port **DTR** line and the **STATUS** line can be read as **DSR** on the serial port. The target can be restarted by pulsing reset and then, after a short delay, sending a special character string at 2400 bps. To simply restart the BIOS, the string 80h, 24h, 80h can be sent. When the BIOS is started, it can tell whether the programming cable is connected because the **SMODE1** and **SMODE0** pins are sensed as being high. This will cause the Rabbit 2000 to enter the bootstrap mode.

<span id="page-51-3"></span>Alternatively, the **DIAG** connector can be used on the programming port. The **/RESET** line and the **SMODE1** and **SMODE0** pins are not connected when this connector is used, and are pulled low by resistors on the target board. The programming port is then enabled as a diagnostic port by polling the port periodically to see if communication needs to begin or to enable the port and wait for interrupts. The pull-up resistors on **RXA** and **CLKA** prevent spurious data reception that might take place if the pins floated.

If the clocked serial mode is used, the serial port can be driven by using two toggling lines that can be driven and one line that can be sensed. This allows a conversation with a device that does not have an asynchronous serial port but that has two output signal lines and one input signal line.

Once you establish that the programming port will never again be needed for programming, it is possible to use the programming port I/O for additional I/O lines. [Table D-1](#page-52-0)  lists the pins available for this alternate configuration.

<span id="page-52-0"></span>

|           | Pin            | <b>Pin Name</b>    | <b>Default Use</b> | <b>Alternate Use</b>                          | <b>Notes</b>                         |
|-----------|----------------|--------------------|--------------------|-----------------------------------------------|--------------------------------------|
|           | 1              | <b>RXA</b>         | Serial Port A      | PC6-Input                                     |                                      |
|           | $\overline{2}$ | <b>GND</b>         |                    |                                               |                                      |
|           | 3              | <b>CLKA</b>        |                    | PB1—Bitwise or parallel<br>programmable input |                                      |
|           | 4              | <b>VCC</b>         |                    |                                               |                                      |
| Header J1 | 5              | <b>RESET</b>       | Reset (input only) |                                               | Connected to reset<br>generator U1   |
|           | 6              | <b>TXA</b>         | Serial Port A      | PC7-Output                                    |                                      |
|           | 8              | <b>STATUS</b>      |                    | Output                                        |                                      |
|           | 9              | SMODE <sub>0</sub> |                    | Input                                         | Must be low when<br>RCM2300 boots up |
|           | 10             | SMODE1             |                    | Input                                         | Must be low when<br>RCM2300 boots up |

<span id="page-52-2"></span>**Table D-1. RabbitCore RCM2300 Programming Port Pinout Configurations**

<span id="page-52-1"></span>[Table D-2](#page-52-1) lists the locations of these programming port I/O on headers J4 and J5.

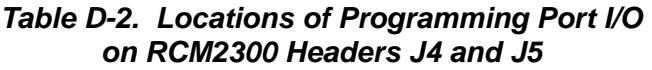

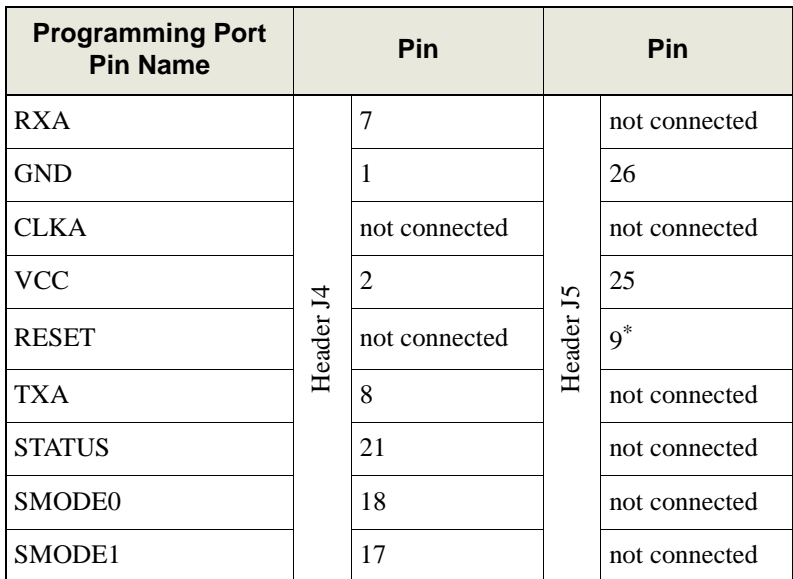

\* This is not the same reset that is on the programming port. Refer to the schematic (090-0119) for more information.

# <span id="page-54-1"></span>**APPENDIX E. SAMPLE CIRCUITS**

<span id="page-54-0"></span>This appendix details several basic sample circuits that can be used with the RCM2300.

- **•** [RS-232/RS-485 Serial Communication](#page-55-0)
- **•** [Keypad and LCD Connections](#page-56-0)
- **•** [External Memory](#page-57-0)
- **•** [D/A Converter](#page-58-0)

# <span id="page-55-1"></span><span id="page-55-0"></span>**E.1 RS-232/RS-485 Serial Communication**

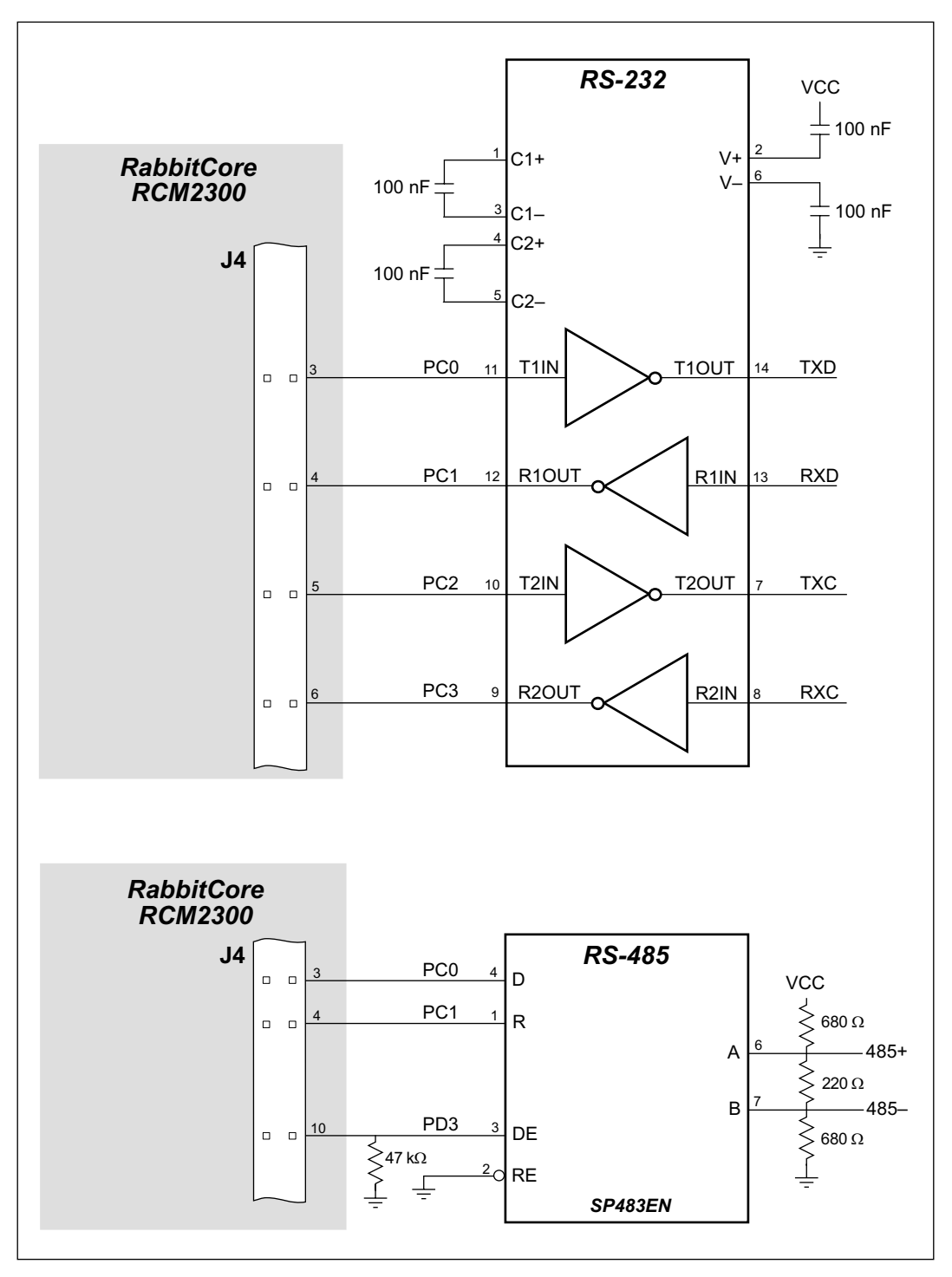

**Figure E-1. Sample RS-232 and RS-485 Circuits**

Sample Program: **PUTS.C** in **SAMPLES/RCM2300**.

# <span id="page-56-1"></span><span id="page-56-0"></span>**E.2 Keypad and LCD Connections**

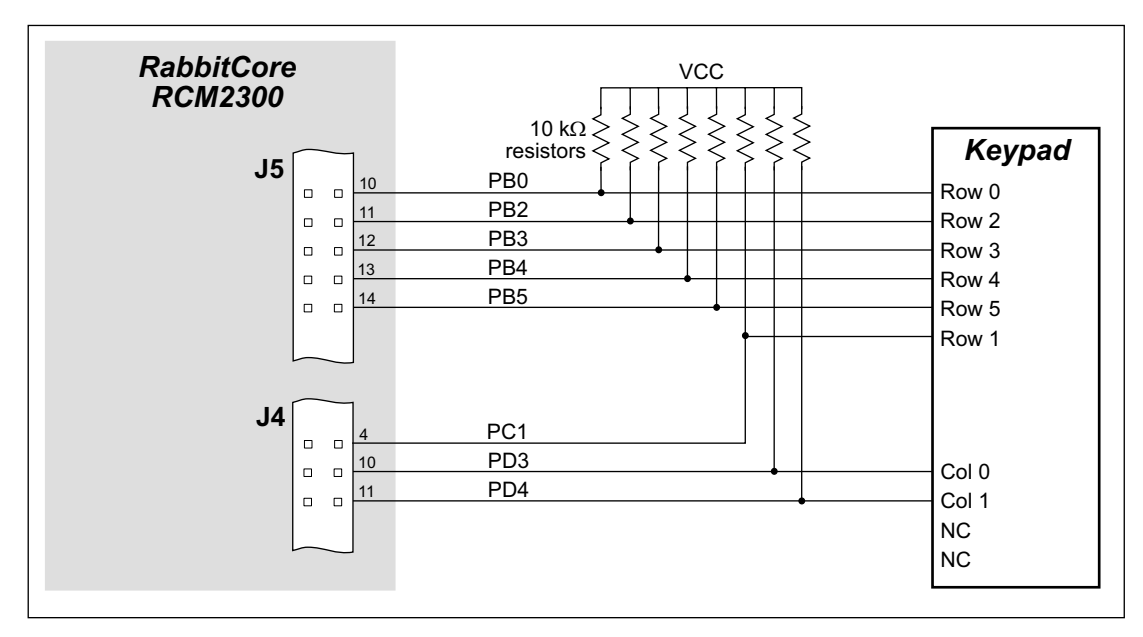

**Figure E-2. Sample Keypad Connections**

Sample Program: **KEYLCD.C** in **SAMPLES/RCM2300**.

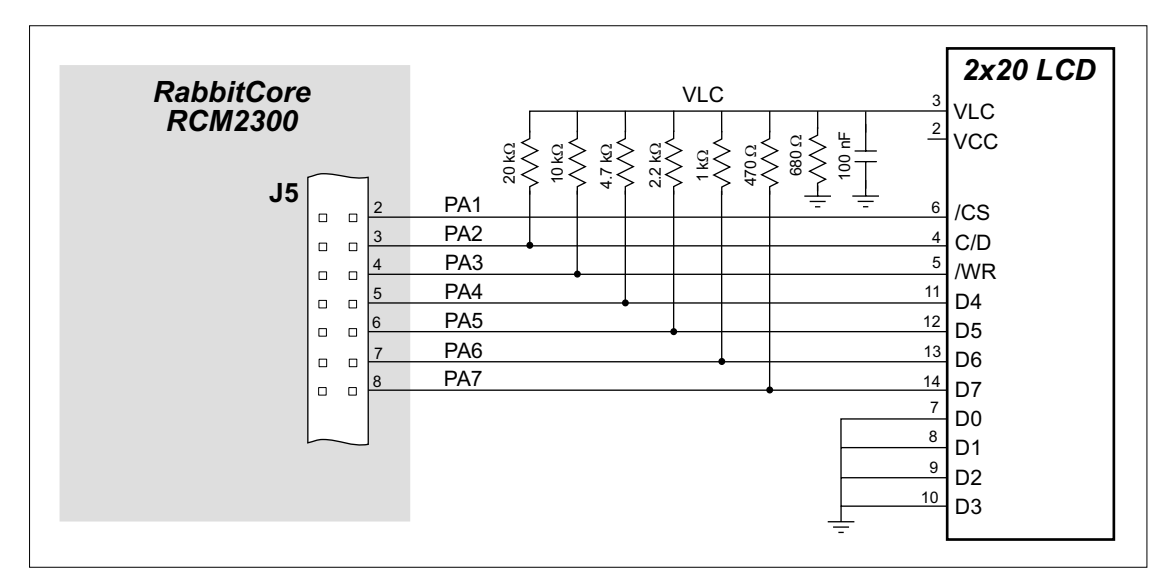

**Figure E-3. Sample LCD Connections**

Sample Program: **KEYLCD.C** in **SAMPLES/RCM2300**. (When Parallel Port A is not being used for quick communication, its resting, quiescent value is used to set the LCD contrast level.)

# <span id="page-57-1"></span><span id="page-57-0"></span>**E.3 External Memory**

The sample circuit can be used to access 16 bytes on an external 64K memory device. Larger SRAMs can be written to using this scheme by using other available Rabbit 2000 ports (parallel ports A to E) as address lines to create up to four thousand 16-byte pages.

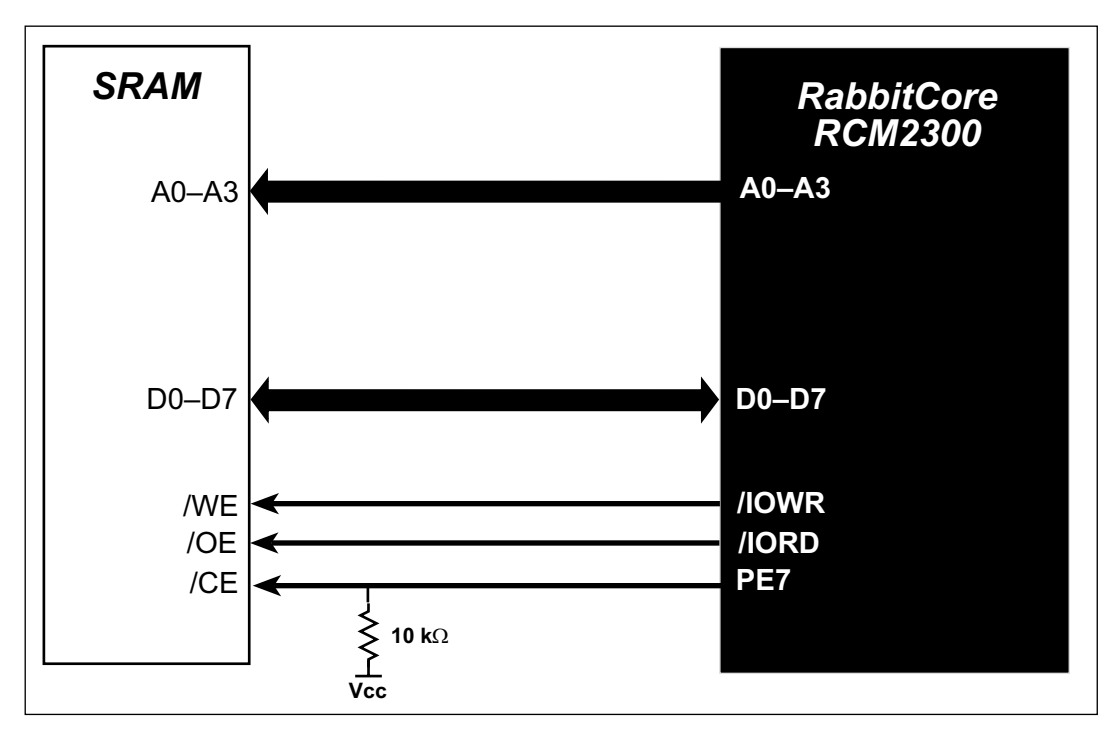

**Figure E-4. Sample External Memory Connections**

Sample Program: **EXTSRAM.C** in **SAMPLES/RCM2300**.

# <span id="page-58-1"></span><span id="page-58-0"></span>**E.4 D/A Converter**

The output will initially be 0 V to -10.05 V after the first inverting op-amp, and 0 V to +10.05 V after the second inverting op-amp. All lows produce 0 V out, FF produces 10 V out. The output can be scaled by changing the feedback resistors on the op-amps. For example, changing 5.11 kΩ to 2.5 kΩ will produce an output from 0 V to -5 V. Op-amps with a very low input offset voltage are recommended.

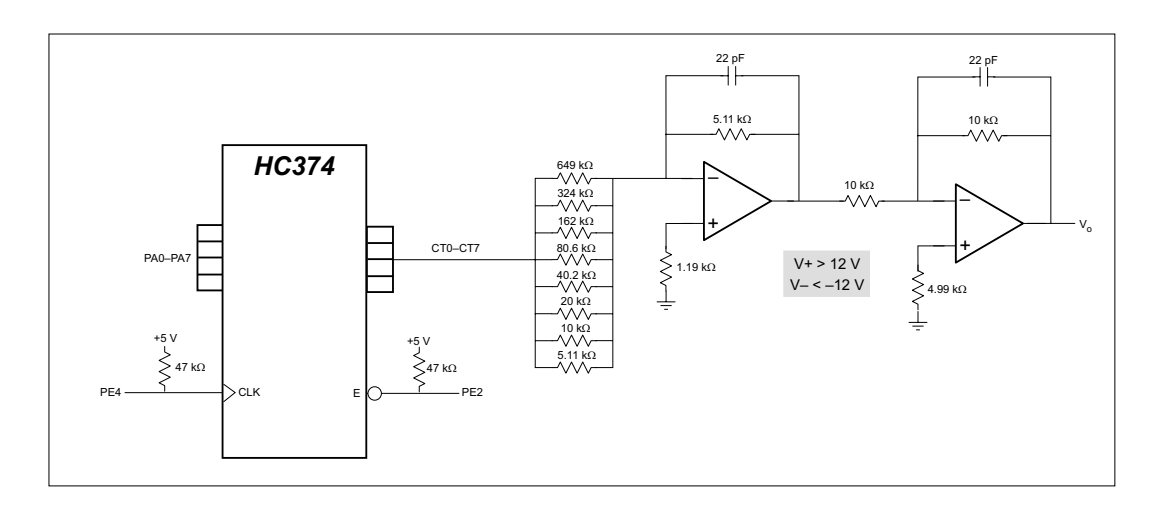

**Figure E-5. Sample D/A Converter Connections**

# **NOTICE TO USERS**

<span id="page-60-0"></span>Z-WORLD PRODUCTS ARE NOT AUTHORIZED FOR USE AS CRITICAL COMPONENTS IN LIFE-SUPPORT DEVICES OR SYSTEMS UNLESS A SPECIFIC WRITTEN AGREEMENT REGARDING SUCH INTENDED USE IS ENTERED INTO BETWEEN THE CUSTOMER AND Z-WORLD PRIOR TO USE. Life-support devices or systems are devices or systems intended for surgical implantation into the body or to sustain life, and whose failure to perform, when properly used in accordance with instructions for use provided in the labeling and user's manual, can be reasonably expected to result in significant injury.

No complex software or hardware system is perfect. Bugs are always present in a system of any size. In order to prevent danger to life or property, it is the responsibility of the system designer to incorporate redundant protective mechanisms appropriate to the risk involved.

All Z-World products are 100 percent functionally tested. Additional testing may include visual quality control inspections or mechanical defects analyzer inspections. Specifications are based on characterization of tested sample units rather than testing over temperature and voltage of each unit. Z-World products may qualify components to operate within a range of parameters that is different from the manufacturer's recommended range. This strategy is believed to be more economical and effective. Additional testing or burn-in of an individual unit is available by special arrangement.

# **INDEX**

#### <span id="page-62-0"></span>**A**

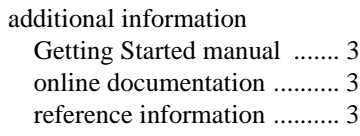

### **B**

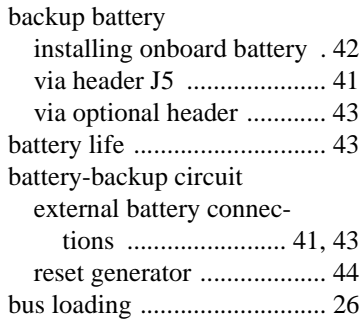

# **C**

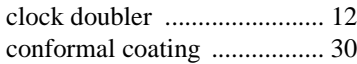

## **D**

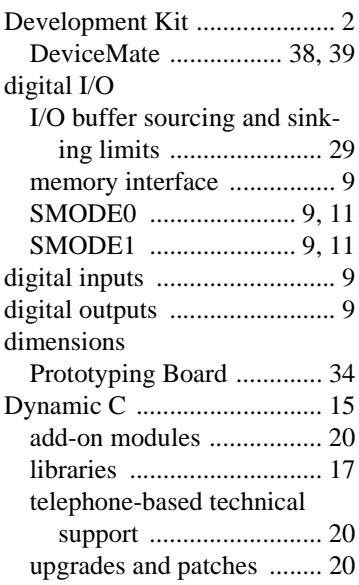

# **E**

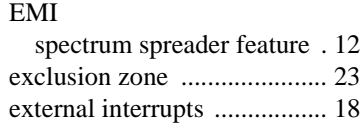

## **F**

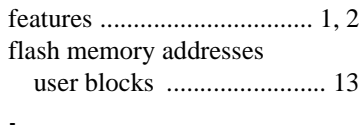

# **I**

[I/O buffer sourcing and sinking](#page-32-2) limits ............................. 29

## **J**

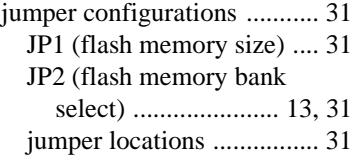

## **M**

[manuals ................................... 3](#page-6-7)

## **P**

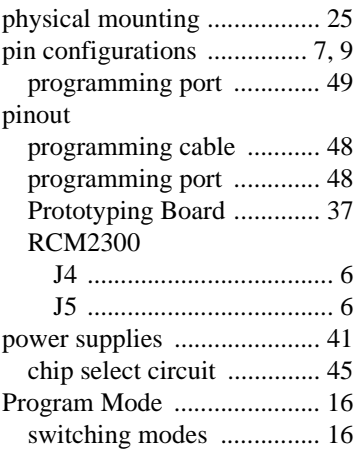

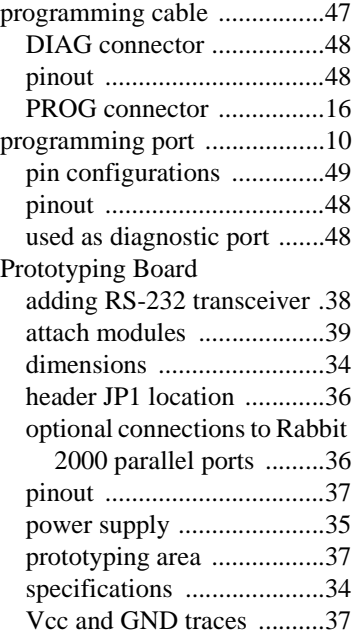

# **R**

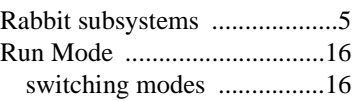

# **S**

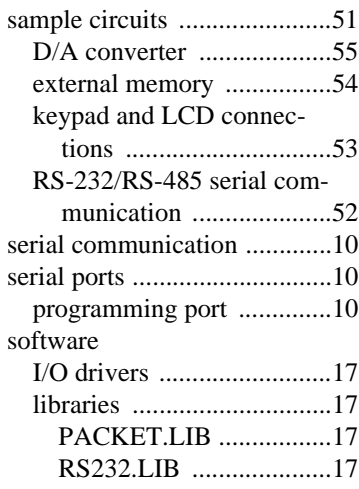

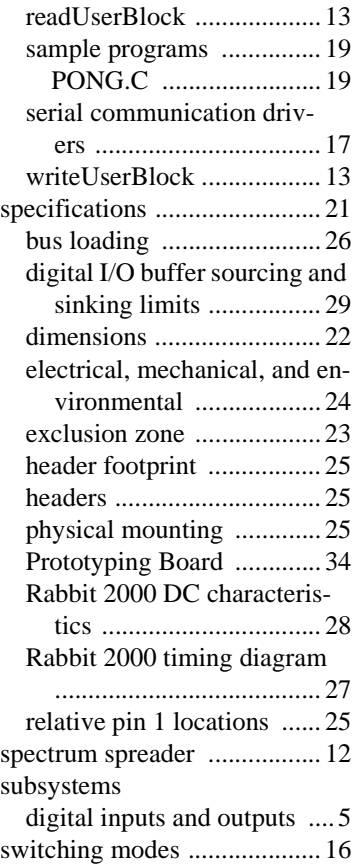

# **SCHEMATICS**

## <span id="page-64-0"></span>**[090-0119 RCM2300 Schematic](http://www.rabbitsemiconductor.com/documentation/schemat/090-0119.pdf)**

www.rabbitsemiconductor.com/documentation/schemat/090-0119.pdf

## **[090-0122 RCM2200/RCM2300 Prototyping Board Schematic](http://www.rabbitsemiconductor.com/documentation/schemat/090-0122.pdf)**

www.rabbitsemiconductor.com/documentation/schemat/090-0122.pdf

## **[090-0128 Programming Cable Schematic](http://www.rabbitsemiconductor.com/documentation/schemat/090-0128.pdf)**

www.rabbitsemiconductor.com/documentation/schemat/090-0128.pdf

The schematics included with the printed manual were the latest revisions available at the time the manual was last revised. The online versions of the manual contain links to the latest revised schematic on the Web site. You may also use the URL information provided above to access the latest schematics directly.